# Product Manual

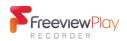

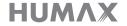

### Contents

# Contents

| Important Safety Information4                                                                  |
|------------------------------------------------------------------------------------------------|
| Product Conformity5                                                                            |
| For Your Safety6                                                                               |
| Installation Guide7                                                                            |
| Accessories Product Overview Connections Remote Control On-screen Setup                        |
| Watching TV11                                                                                  |
| Freeview Home Page Players Top Picks Programme Information Live TV Previous or Next Programmes |
| Smart Search17                                                                                 |
| TV Guide18                                                                                     |
| Recording                                                                                      |

| Media                                                                                             | 22 |
|---------------------------------------------------------------------------------------------------|----|
| Direct Access to Media Files<br>Playing Media Files<br>Playing Files by Storage                   |    |
| Mobile Apps                                                                                       | 25 |
| Settings                                                                                          | 27 |
| General Settings Network Settings PVR Settings Advanced Settings System Settings Channel Settings |    |
| Appendix                                                                                          | 32 |
| Specification Trouble Shooting HUMAX Customer Support Glossary Universal Remote Control           |    |
| Open Source Software Notice                                                                       |    |

# Notice

Thank you for purchasing a HUMAX product. Please read this product manual carefully to be able to safely install, use and maintain the product at maximum performance. Keep this product manual close to your product for future reference. The information in this product manual is subject to change without notice.

# Copyright (Copyright © 2018 HUMAX Corporation)

Not to be copied, used or translated in part or whole without HUMAX's prior consent in writing except approval of ownership of copyright and copyright law.

# Meaning of Symbols

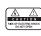

To reduce the risk of electric shock, do not remove cover (or back). No user serviceable parts inside. Refer servicing to qualified service personnel.

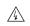

This symbol indicates dangerous voltage inside the product that presents a risk of electric shock or personal injury.

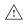

This symbol indicates important instructions accompanying the product.

### Warnings, Cautions and Notes

Throughout the whole manual, pay special attention to the following headlines that indicate hazardous situations.

### Warning

Indicates a hazardous situation which could result in serious injury Caution

# Indicates a situation which could damage the equipment or other apparatus ${\bf Note}$

Indicates additional information to make the user aware of possible problems and information of any importance to help understand, use and maintain the installation

### Warranty

The warranty does not cover parts which may become defective due to misuse of the information contained in this manual.

### 'WFFF' Instructions

This product should not be disposed with other household waste at the end of its working life. Please separate this from other types of waste and recycle it responsibly to promote the sustainable reuse of material resources. This will prevent possible harm to the environment or human health from uncontrolled disposal.

### Domestic users:

Please contact either the retailer where you purchased this product or their local government office for details of where and how they can take this item for environmentally safe recycling.

### **Business users:**

Contact your supplier and check the terms and conditions of the purchase contract. This product should not be mixed with other commercial waste for disposal.

### Trademarks

- Manufactured under license from Dolby Laboratories.
   Dolby, Dolby audio and the double-D symbol are trademarks of Dolby Laboratories.
- HDMI, the HDMI Logo, and High-Definition Multimedia interface are trademarks and registered trademarks of HDMI Licensing LLC.

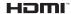

This item incorporates copy protection technology that is protected by U.S. patents and other intellectual property rights of Rovi Corporation. Reverse engineering and disassembly are prohibited.

*Note:* The model name is located on the bottom of this product.

### **Product Conformity**

### SIMPLIFIED EU DECLARATION OF CONFORMITY

The simplified EU declaration of conformity referred to in Article 10(9) shall be provided as follows:

Hereby, HUMAX declares that the radio equipment type [FVP-4000T] is in compliance with Directive 2014/53/EU and relevant directives.

The full text of the EU declaration of conformity is available at the following internet address:

- United Kingdom: http://www.humaxdigital.com/uk/ec.php
- Germany: http://de.humaxdigital.com/ec

Wireless equipment use information

### 1. In France

Authorization for outdoor usage is limited to Channels 1~7 (2.400  $\sim$  2.454 GHz).

### 2. In Italy

For outdoor usage a general authorization is required from the national spectrum authorities.

### 3. In Latvia

For outdoor usage an authorization is required from the Electronic Communications Office.

- 4. 5GHz Radio Local Area Networks (RLANs) Band only indoor use.
- 5. This equipment may be operated in all European Union member countries and Turkey.

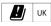

| Radio Frequency Specification |                                            |  |
|-------------------------------|--------------------------------------------|--|
| Frequency mode (band)         | Wi-Fi b/g/n (20/40MHz)                     |  |
| RF output power               | Maximum power level is not exceeding 20dBm |  |
| Frequency range (MHz)         | 2.4GHz                                     |  |

### And

| Radio Frequency Specificat | Radio Frequency Specification                                                  |  |  |
|----------------------------|--------------------------------------------------------------------------------|--|--|
| Frequency mode (band)      | Wi-Fi a, n(20/40MHz), ac(20/40/80MHz)                                          |  |  |
| RF output power (EIRP)     | Maximum power level is not exceeding 23dBm (for TPC) / 20dBm (for without TPC) |  |  |
| Frequency range (MHz)      | 5150MHz to 5350MHz                                                             |  |  |

### And

| Radio Frequency Specification |                                            |  |
|-------------------------------|--------------------------------------------|--|
| Frequency mode (band)         | Wi-Fi a, n(20/40MHz), ac(20/40/80MHz)      |  |
| RF output power               | Maximum power level is not exceeding 14dBm |  |
| Frequency range (MHz)         | 5725MHz to 5875MHz                         |  |

# For Your Safety

# Safety Instructions

### 1. POWER SUPPLY

- Operate this product only from the type of power supply shown on the marking label. If you do not know the type of power supplied to your home, contact your local power company.
- Disconnect the power supply before you start any maintenance or installation procedures.

### 2. OVERLOADING

 Make sure that the wall outlet, extension cord and adapter have a sufficient power rating for the appliance. If not, this can cause an electric fire shock

### 3. LIOUID

 Do not expose this product to liquids. Do not put objects filled with liquid on the product.

### 4. CLEANING

- Disconnect the product from the wall outlet before you clean it.
- Use a moist cloth to clean the product. Do not use solvents. Wipe the surface gently with a soft cloth as it may get scratched.

### 5. VENTILATION

- Make sure that the slots on top of the product are not blocked. It is necessary to have a sufficient airflow into the unit.
- · Do not put electronic equipment on the product.
- Do not put objects on the product. This will block the ventilation or cause damage to the surface.

### 6. ATTACHMENTS

 Do not use any unsupported attachments as these may be hazardous or cause damage to the product.

### 7. LIGHTNING, STORM OR NOT IN USE

 Unplug the product from the wall outlet and disconnect the antenna during a thunderstorm or when left unattended and unused for long periods of time. This will prevent damage to the unit due to lightning and power-surges.

### 8. EXTRANEOUS OBJECTS

 Do not insert anything through the openings in the unit, where they can touch dangerous voltage points or damage parts.

### 9. REPLACEMENT OF PARTS

 When replacement of parts is required, be sure the service technician uses replacement parts specified by the manufacturer or those that have the same characteristics as the original part. Unauthorised substitution may result in additional damage to the unit.

### CONNECTION TO THE SATELLITE DISH LNB/CABLE TV SIGNAL/AERIAL

 Disconnect the power supply before you connect or disconnect the cable from the satellite dish/ cable TV signal/aerial. If not, this can cause damage to the LNB/cable TV line/aerial.

### 11. CONNECTION TO THE TV

 Disconnect the power supply before you connect or disconnect the cable from the TV.
 If not, this can cause damage to the TV.

### 12 LOCATION

- Place the product indoors to avoid exposure to lightning, rain or sun. Do not place it near a radiator or heat register.
- Keep at least 10 cm clearance from any other appliances susceptible to electromagnetic influences such as a TV or a VCR.
- If you place the product on a rack or a bookcase, make sure that there is adequate ventilation and that you have followed the manufacturer's instructions for mounting.
- Do not place the product on an unstable surface where it can fall. A falling product can cause serious injury to a personnel and serious damage to the appliance.

### 13 FNVIRONMENT

- Attention should be drawn to the environmental aspects of battery disposal.
- Care is required for the use of this apparatus in tropical and/or moderate climates.

# Cautions and Warnings

### 1. TO AVOID DAMAGE OF POWER CORD OR PLUG

- Do not modify or process the power cord or plug arbitrarily.
- · Do not bend or twist the power cord.
- Make sure to disconnect the power cord while you hold the plug.
- Keep heating appliances as far as possible from the power cord to prevent the cover vinyl from melting.
- The mains plug, as a disconnection device, shall remain readily accessible by the user.
- All-pole main switch shall remain readily operable. (For products with power switch)

### 2. TO AVOID ELECTRICAL SHOCK

- · Do not open the main body.
- Do not insert metal or inflammable objects inside the product.
- Do not touch the power plug with wet hands.
- · Disconnect the power cord in case of lightning.
- Unplug the power cable before you install the aerial cable.

### 3. TO AVOID DAMAGE OF PRODUCT

- Do not use the product when it is out of order. If you continue to use the product when defective, this may cause serious damage. Make sure to contact the customer service centre if the product is out of order.
- Do not insert metal or alien substance into the slots for the modules. It may cause damage to the product and reduce its life span.
- Do not overly pile objects on the product. It may cause cracks, deformation and discoloration.

### 4. TO AVOID DAMAGE OF HDD

- Do not move the product or turn the power off suddenly while the hard disk drive is running.
- The company shall not be liable for any corruption of data on the hard disk drive caused by carelessness or misuse of the user.

# Accessories

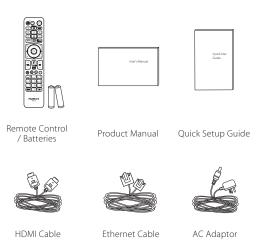

Note: Accessories may vary according to area.

# **Product Overview**

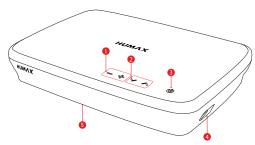

- 1 VOLUME: Changes the audio volume.
- **2 CHANNEL:** Changes the channel or page.
- **3 STANDBY:** Switches between operation and standby modes.
- 4 USB: Connect a USB memory device.
- 5 LED: Lights red in standby mode, blue in operation mode and purple while recording.

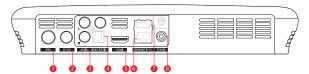

- 1 RF IN: Connect to a TV antenna.
- **2 RF OUT:** Connect to the TV or VCR using an RF cable.
- **3** VIDEO/AUDIO: Use a RCA cable to connect to the TV.
- 4 SPDIF: Use an SPDIF cable to connect to the digital audio device.
- 5 HDMI: Use a HDMI cable to connect to the TV.
- **6 ETHERNET:** Connect a LAN cable.
- 7 USB: Connect a USB memory device.
- **8 POWER:** Connect the AC adaptor.

*Note:* The image may differ from the actual product.

# Connections

This section describes how to connect your product to match your particular devices and to gain optimum signal quality.

**Warning:** Connect all devices before you plug any power cords into the wall outlet. Always turn off the product, TV and other devices before you connect or disconnect any cables.

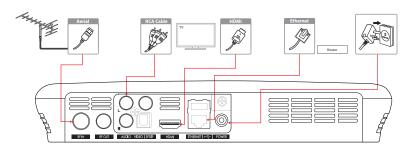

### Note:

- If you encounter any problems setting up your product, please contact your local retailer or HUMAX Customer Service.
- Connecting your TV directly to the audio/video output of the product will assure a more vivid picture and enhance your viewing enjoyment.

### HDMI CEC

 $\mbox{HDMI}$  CEC (Consumer Electronics Control) lets you to control the TV and HDMI CEC supported devices through the HDMI cable.

If your TV supports HDMI CEC, it will turn on or off automatically when the product is turned on or off.

# Connecting the Aerial

Connect the aerial to the RF IN.

# Connecting the TV

2-1 Using a HDMI cable

For the best picture quality, use a HDMI cable to connect to the  ${\sf TV}$ .

2-2 Using a RCA cable

Use a HDMI or RCA cable to connect to your TV set.

- · For the best quality, use a HDMI cable.
- Use a RCA cable if you do not have a HDMI connection on your TV set.

# Connecting the Internet

- 3-1 Connecting to the LAN
- Use the Ethernet cable to connect the product and the LAN router.
- Set the options for the LAN.
   (Go to FreeviewPlay > SETTINGS > Network Settings to set the network options)
- 3-2 Connecting to the Wireless LAN

Your product has a built-wireless network connection.
Go to FreeviewPlay>SETTINGS> Network Settings>Configure WLAN and set the options for the wireless LAN.

### Note:

- We recommend the network connection over a direct LAN.
- Make sure that the distance between the Wireless LAN access point and the product is not too far away. This may lower the quality of service.

# Powering On

Plug the AC power adaptor to the wall socket.

# Remote Control

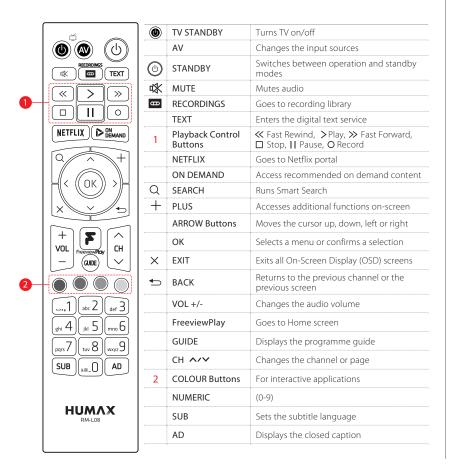

### Inserting Batteries

Insert the batteries matching the plus(+) and minus(-) at each end.

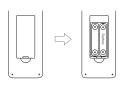

**Note:** If the remote control batteries are low, the **STANDBY** button and the **TV STANDBY** button will blink twice whenever your press the **FreeviewPlay** button.

### Controlling TV

Your remote control is compatible with most TV sets. To control your TV using this remote control, you need to set it up for your TV. See page 40 to make the remote control universal

# On-screen Setup

The installation wizard operates automatically when you power on the product for the first time or do factory default in menu.

Note: If you exit the installation wizard without fully completing the channel searching procedure, you may not have all of the channels available. In this case, go to FreeviewPlay>SETTINGS>Channel Settings>Search Channels and search for more channels.

# 1. Preferred Language

Select your preferred language. Press **OK** to continue

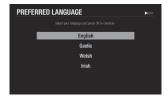

# 4. Privacy Policy, Terms and Conditions

Please read through the privacy policy and terms & conditions to use HUMAX services Don't forget, we will always treat all your personal information as private and confidential. Agreeing will help us improve our products, software and services in the future. Select NEXT and press OK to continue

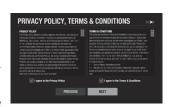

# 2. Channel Search

This is where your aerial will automatically pick up any available channels. Select **NEXT** and press **OK** to start searching. Save the found channels once the search is complete.

Note: You can also search channels manually. See the full Product Manual online for more info.

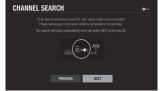

### 3 Network Connection

Make sure your Ethernet cable is connected to your box and router. The internet connection should be made automatically once you select NEXT and press OK. If you're using Wi-Fi, select NEXT and press OK to continue and follow the on-screen instructions

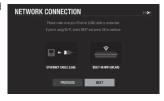

# 5. Power Saving Mode

Setting power saving mode to On will consume less power in standby mode (0.5W) but increase system start times. If you use loop-through or will use other devices to interact with the recorder in standby mode, please set this feature to Off now. You can choose to enable/disable this feature at any time within the settings. Select NEXT and press OK to continue.

# 6. Setup Complete

Congratulations. You should see a summary of how many channels your box has picked up within your area. The on-screen setup is now complete. Select next to go to the home screen. You can now select channels, browse the TV guide, view on-demand and more. Select FINISH and press OK.

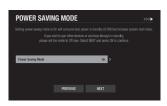

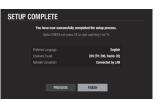

# Freeview Home Page

You can go to the home by pressing the **FreeviewPlay** button wherever you are. From the home, you can reach TV Guide, Players, Top Picks, Recordings, Media and Settings. As long as your product is connected to the Internet, you can enjoy trending and recommended content from Freeview and Humax, plus various TV apps.

- Press the ◄/► button to browse the menus.
- Press the ▼ button to access the trending content and TV apps.

**Note:** You have to connect the product to the Internet and agree to the privacy policy and the terms & conditions to enjoy all services from Freeview Play and HUMAX apps.

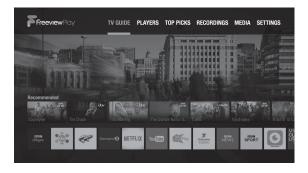

# **Players**

You can easily enjoy Freeview Play catch up players and TV apps from the Player screen.

• Press the FreeviewPlay button and select PLAYERS.

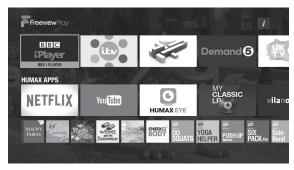

### Note:

- Apps may differ depending on the region or service providers.
- You have to connect the product to the Internet and agree to the privacy
  policy and the terms & conditions to enjoy all services from Freeview Play
  and HUMAX apps.
- TV APPS are subject to change without notice. HUMAX is not responsible for the content or the discontinuity of the services.

# Top Picks

Access On Demand, On Now, and Recordings from the top picks menu. View recommended and featured content curated by Freeview Play placed in easy to see categories.

• Press the Freeview Play button and then select TOP PICKS.

**Note:** You have to connect the product to the Internet and agree to the privacy policy and the terms & conditions to enjoy all services from Freeview Play and Humax apps.

### On Demand

View and select Freeview recommended On Demand content categorized by genre, making it easy to search content.

Catch up on shows you may have missed by pressing the **On Demand** button.

Select content and play it right on your TV.

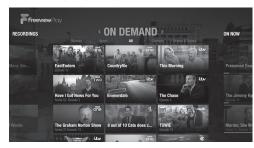

### On Now

Quickly see what's on now on the featured channels. No need to switch around channels to see what's on.

- · Select a channel and watch it right on your TV.
- Press the **PLUS** button (+) to replace channels.

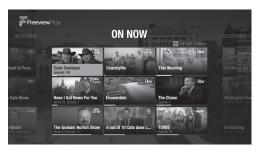

### Next

You can see the popular programmes with reference to the top rated scheduling programmes. You will never miss the top rated programmes.

- Select Don't miss it to see the daily popular single programmes or Popular TV series to see the weekly popular series programmes.
- Select a programme, and you can see the programme information in detail.

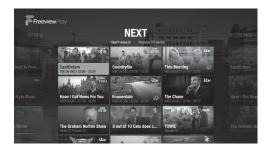

### Watching TV

# Recordings

Simply see the recordings you have made along with partially watched recordings split into two groups Recently Added and part watched in Continue Watching.

Select a recorded file and play it right on your TV.

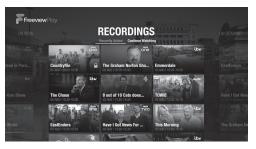

# Programme Information

View channel and programme information, see what's on later or watch Catch-up programmes when available.

# Simple guide & i-plate

Whenever you change a channel, the simple guide will display the show, channel and the programme information. To see more information, press the **OK** button while watching Live TV. Then, the i-plate information will display.

- Press the ▲/▼ button to see another channel.
- Press the ◄/► button to see the previous or next programme on the current channel.
- Press the **OK** button to display the programme detail.
- · Press the BLUE button to display the channel list.
- Press the BACK or EXIT button to close the i-plate.

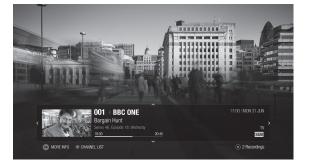

### Watching TV

# Programme Detail

Find out more information about the programme you are watching with programme detail.

- 1. Press the **OK** button while watching live TV. The i-plate will display.
- 2. Press the **OK** button again while displaying the i-plate.

With programme detail, you can watch an episode of a catch-up programme or set reminders or recordings for future programme.

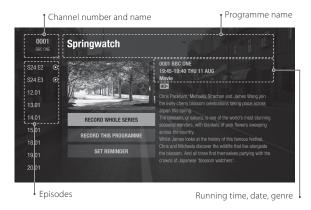

| Episode Icons |                                            |  |
|---------------|--------------------------------------------|--|
| L             | Reminder (blue), Scheduled recording (red) |  |
|               | Playback possible                          |  |
| 0             | Recording in progress                      |  |
| <b>S</b> L    | Series recording                           |  |

| Programme   | Programme Icons                         |  |  |  |
|-------------|-----------------------------------------|--|--|--|
| HD          | HD programme                            |  |  |  |
| G           | Parental guidance programme             |  |  |  |
| Chopy       | Blocked by digital recording management |  |  |  |
| <b>ENC</b>  | Encrypted programme                     |  |  |  |
|             | Locked programme                        |  |  |  |
| DOLBY AUDIO | Dolby Audio                             |  |  |  |
| AD          | Programme with audio description        |  |  |  |
| SUB         | Programme with subtitle                 |  |  |  |
| ζ           | Split programme                         |  |  |  |
| HD▶         | Available in HD                         |  |  |  |

# TV Options

You can change the TV options for audio and video output. Press the **PLUS** button (+) while watching Live TV to change the resolution and display format or to switch on the audio description and subtitles.

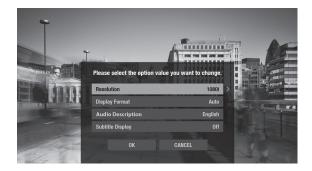

# Watching TV

# Live TV

Whilst watching live TV interact and access additional information.

# Watching live TV

You can enjoy watching plenty of live TV channels in real time.

- Press the CH▲/▼button to change a channel. You can also enter the channel number directly.
- Press the OK button and then BLUE button to display a channel list. You
  can see the programme name as well as the channel number and name.
- Press the PLUS button while displaying a channel list. If you change a channel group, all the channels only in the selected group will be listed.

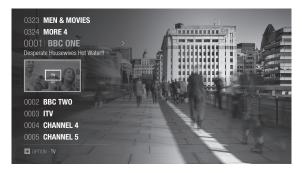

# Pausing and Rewinding live TV

Your Freeview Play recorder supports time shifted recording (TSR) that allows you to pause a live programme and return later where you left off. The TSR function temporarily records the programme you are watching to the hard disk drive automatically for up to 2 hours.

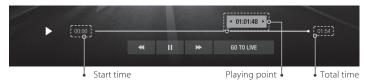

### Note:

- Pausing Live TV will work after 10 seconds of changing to a channel.
- Each time you change channels the TSR will clear and start again.

# To pause the programme

- 1. Press the PAUSE button.
- Press the PLAY button to watch from the pausing point.
   Pressing the Pause starts a time gap between Live TV and the point you pressed pause.

### To watch missed scenes

- 1. Press the FAST REWIND button.
- 2. Press the PLAY button at the point where you want to start watching.

# To skip scenes

Press the FAST FORWARD button when there is a time gap between the current watching point and the live broadcasting point.

If you reach the live broadcasting point while fast forwarding, the programme automatically plays at normal speed.

# **Previous or Next Programmes**

Watch a previous programme, schedule recordings or set reminders for your favourites.

### What's on later

You can see the next programmes for the next 8 days.

- 1. Press the GUIDE button to go to the TV guide.
- Press the ► button to see the next programmes.
   Long press the ► button to move to a certain day.
- 3. Select a programme and press the **OK** button to schedule a recording or reminder.

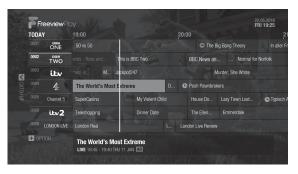

# Catch-up programmes

You can watch selected Catch-up programmes from the last 8 days even though you missed your favourites.

- 1. Press the GUIDE button to go to the TV guide.
- 2. Press the ◀ button to see catch-up programmes. Long press the ◀ button to move to a certain day.
- 3. Select a programme and press the **OK** button to watch the programme. Catch-up programme is accessible only when the network is connected and that programme is available on Catch-up from the broadcaster.

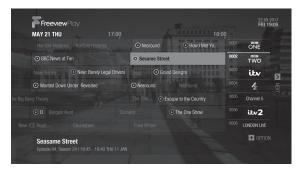

# **Smart Search**

You can search for your favourites from Live TV, Catch-up, Recordings and on-demand. Just enter a key word. Whenever you enter a text, you can see the suggested keywords and related content from TV guide, TV apps and external drives.

Your product will categorize the content by On Demand, channels, past or future programmes, recordings, apps or network server. With the categorized content, you can search for your favourites at a glance and watch it right on your TV.

• Press the **SEARCH** button and then enter a key word.

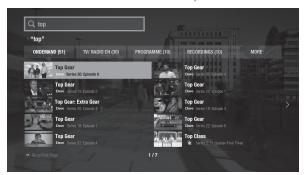

**Note:** Enter at least three characters to search programmes or media files. If you enter less than three characters, channels and Apps are searched.

# TV Guide

You can see the programme schedule of each channel, and schedule recordings or reminders for future programmes.

- Press the GUIDE button.
- Use the arrow buttons on the remote control to navigate in the Guide.
- Select a programme from next or catch-up programmes and press the OK button to display the programme details.

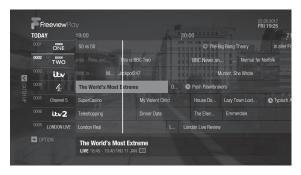

# Watching Live TV

Select a programme and press the **OK** button to watch live TV. Alternatively, you can enter the channel number directly.

*Note:* Press the CH ▲/▼ button to change a page.

### Changing Channel Group (TV, Radio, HDTV)

- 1. From the guide press the PLUS button (+) and select CHANGE GROUP.
- 2. Select the channel group and press the **OK** button.

### Changing Programme Genre

- 1. From the guide press the PLUS button (+) and select GENRE SEARCH.
- 2. Select the genre and press the **OK** button.

You can see the channels categorised for each genre.

# **Quick Navigation**

- 1. From the guide press the PLUS button (+) and select JUMP TO DATE.
- 2. Select a date and press the **OK** button.

Alternatively, you can long press the **◄/►** buttons to move to a certain date.

# Seeing What's on Later

Press the ▶ button to see the next programmes.

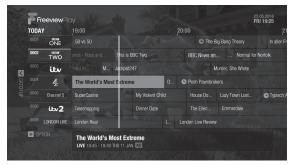

### Setting Reminders or Recordings

- 1. Select a programme and press the **OK** button.
- 2. Select an episode in the left column.
- Select RECORD WHOLE SERIES, RECORD THIS PROGRAMME or SET REMINDER and press the OK button.

| L | Reminder (blue) |    | Recording in process |
|---|-----------------|----|----------------------|
| L | Recording (red) | SL | Series recording     |

### Note:

- If the programme conflicts with another programme, adjust the scheduling appropriately.
- If the channel is locked, you will be prompted to enter your password.
   The default password is 0000. If you have forgotten your password, please contact your local distributor.

# Watching Catch-Up Programmes and Recordings

- Press the ◀ button to go back in the Guide to see programmes available in Catch-Up.
- Select a programme and press the OK button.
   If the programme has been recorded or is available on Catch-up you can play it back.

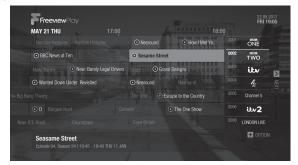

### Note:

- Catch-up programmes are accessible only when then network is connected and that programme is available on Catch-up from the broadcaster.
- Recorded programmes are available only when you have recorded the programmes.

# Ways to Record

Your product has triple tuners and a hard disk drive built-in which allows you to record up to 4 programmes simultaneously while watching a fifth channel. Here are some simple ways to record.

### Note:

- When recording four programmes you may have a limited number of channels you can view Live.
- · The HDD capacity differs depending on the product.

# Instant Recording

While watching a programme press the **RECORD** button to record to the end or press **STOP** when you want to finish.

# Manually Extend Recording

While the programme is recording press the **RECORD** button, set the duration or select till the end of the programme or the next.

### Note:

- Recording will continue until the end of the current programme. If it ends within ten minutes, the recording will continue until the end of the next programme.
- Recording continues for two hours if there is no programme information.

# TV Guide

Press the **GUIDE** button and select a programme you want to record from any channel. Press the **RECORD** button and you will be prompted to record a single episode or series.

# Additional Programme Detail

Press the **OK** button while watching a programme, then an information bar will appear at the bottom of the screen. Press **OK** again for expanded information including future programmes to record from a left hand list. Select a programme date and press **OK** to record.

# Scheduled Recordings or Reminders

You can schedule recordings or reminders manually.

- 1. Press the FreeviewPlay button. Select RECORDINGS and SCHEDULE.
- 2. Select ADD A SCHEDULE.
- 3. Set a schedule manually.
- 4. Select **OK** and press the **OK** button.

# **Editing Schedule**

You can delete or reschedule the scheduled programmes.

- 1. Press the FreeviewPlay button. Select RECORDINGS and SCHEDULE.
- 2. Select a scheduled programme.
- 3. Press the PLUS button (+).
- 4. Select Delete or Reschedule.

Note: You can set the padding time to record programmes with extra recording time. Press the FreeviewPlay button and then the ▲ arrow button to select SETTINGS. Select PVR Settings and then Recording Options.

# **Recording Conflict**

When you attempt to schedule programmes a lot, the guide will suggest alternative recording times avoiding recording clashes.

# **Recording Conflict**

A recording conflict occurs:

- Case 1 when you try to start a new recording while recording.
- Case 2 when a new recording conflicts with the previously scheduled recordings.

Select one of the recordings to cancel.

# **Tuning Conflict**

A tuning conflict occurs when a scheduled recording is about to start while you are watching another channel.

A record notice will pop up 30 seconds before the scheduled recording starts.

- YES: The channel will change at the start time and the recording will start.
- NO: The scheduled recording will be cancelled.

# **Playing Recorded Programmes**

You can watch the recordings stored in the built-in hard disk drive. The recordings are categorized by groups so that it will be easy for you to find the programme you want.

# Playing Recordings

- 1. Press the FreeviewPlay button and select RECORDINGS.
- Select one from the recording category list and press the OK button. The recorded programmes will be listed in the right column.
- Select a recording and press the OK button.
   You can play back the programme, delete it or record whole series if the programme is part of a series.

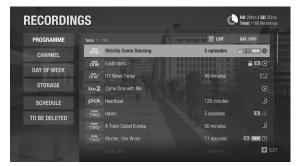

### Recordings Icons

| NEW | New recording    | 0 | Recording in process |
|-----|------------------|---|----------------------|
| S   | Series recording | D | Watching paused      |
| 96  | Failed recording | D | Watching completed   |
|     | Locked Programme |   |                      |

### Media

You can play video, music, photo files from the connected storage devices or home network devices on your TV. Make sure that the USB storage device or network is connected correctly.

Press the FreeviewPlay button. Select MEDIA.

# Direct Access to Media Files

- 1. Select VIDEO, PHOTO or MUSIC.
- 2. Select a storage or network server. The recently played files appear.

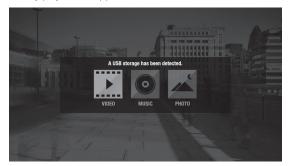

### Note:

- You cannot play the recently played files from the external storage which is already disconnected.
- HUMAX is not responsible for any data loss or file damage.
- Some playback control buttons may not function depending on the contents.

### **Supported File Formats**

· Video: MP4, VOB, AVI, ASF, MKV, MPEG-2TS

· Photo: JPEG, PNG, BMP, GIF

• Music: MP3

Note: Certain files may not play depending on file formats or video and audio codec.

# Playing Media Files

# Playing Video

Select a video file and press the **OK** button.

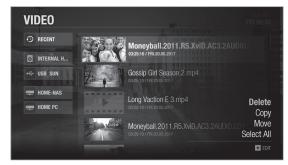

| >  | Play  | «               | Fast rewind  |
|----|-------|-----------------|--------------|
| II | Pause | <b>&gt;&gt;</b> | Fast forward |
|    | Stop  |                 |              |

### Changing Subtitle Option

- 1. Select **SUB** and press the **OK** button when the play bar is on the screen.
- 2. Set the subtitle option.

*Note:* Subtitle may not be available for some video files played over the network.

# Playing Photo

Select a photo file and press the **OK** button. Photo slideshow starts.

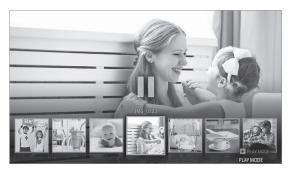

| >        | Play           | П | Pause     |
|----------|----------------|---|-----------|
| <b>⊕</b> | Exit slideshow | + | Play mode |

# Changing Play Mode

You can set the slideshow speed or background music during slideshow. Press the **PLUS** button (+).

- Slideshow Speed: Select the display time per photo in slideshow.
- Music Play: Select On to play music files during slideshow.

# Playing Music

Select a music file and press the **OK** button. All files in the group will play successively.

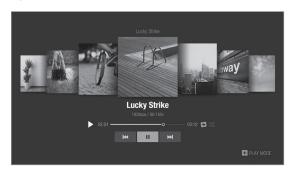

| >       | Play              | Ш | Pause     |
|---------|-------------------|---|-----------|
| <b></b> | Exit music player | + | Play mode |

# Changing Play Mode

You can set the playback options for listening to music. Press the **PLUS** button (+).

- Repeat Option: Set the repeat option in the playlist.
- Play Mode: Select Normal or Shuffle.

# **Editing Files**

You can delete, copy, move files and change the storage. Select a file and press the **PLUS** button (+).

| Delete     | Delete Delete the file.                |  |
|------------|----------------------------------------|--|
| Сору       | Copy the file to the storage you want. |  |
| Move       | Move the file to the storage you want. |  |
| Select     | Select a file.                         |  |
| Select All | Select all files.                      |  |

### Note:

- When you copy or move a file to an external storage device, the file is copied to its root folder.
- Files may not be copied or moved if the storage is full or the file size is too large.
- Files on a network server cannot be edited.

# Playing Files by Storage

# Playing Files from Storage Device

You can play files from the storage devices such as internal or external HDD and USB storage devices.

- 1. Select a storage device.
- 2. Select VIDEO, MUSIC or PHOTO.
- 3. Select files you want to play.

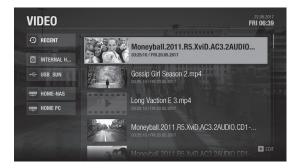

### Note:

- Use USB storage devices formatted by ext3, FAT or NTFS only.
- Do not disconnect the USB storage device during playback, the files or the USB storage device may be damaged.
- It is recommended to use the USB storage devices requiring external power supply.
- If the USB storage device is connected in standby mode, it will automatically be recognized when the product is turned on.
- HUMAX cannot guarantee compatibility with all USB storage devices and assumes no responsibility for any loss of data.

# Playing Files from Home Network Devices

Your HUMAX product is a home network device capable of sharing media files with other home network devices such as the PC, NAS or another HUMAX PVR when they are connected to the same home network.

You can play the video, music or photo files saved in your home network devices on your product when the home network device is connected to the same home network.

### Connecting to Home Network

- 1. Press the FreeviewPlay button.
- 2. Press the ▲ arrow button to select **SETTINGS**.
- 3. Select Network Settings.
- 4. Set the options for the LAN or Wireless LAN.

Note: See page 28 for connecting to the network.

### Playing Files from Home Network Devices

- 1. Select a home network device.
- 2. Select VIDEO, MUSIC or PHOTO.
- 3. Select files you want to play.

### Note:

- The list of supported home network media servers will appear automatically.
- Home network media server software such as Window Media Player 12
  must be installed and executed on the PC to share media files stored in the
  PC. The media files must be stored in the library folder of the PC.
- Refer to the instructions of your operating system for setting up home network server.

# Playing Files from SAMBA Server

- 1. Select a SAMBA server.
- 2. Enter the ID and Password of the PC to access to the shared folders.
- 3. Play the files from the SAMBA server on your TV.

**Note:** Make sure that the settings in your Windows7 PC is ready to connect to the SAMBA server. Refer to the instructions of your operating system for setting up SAMBA server.

### Mobile Apps

# **HUMAX Mobile Apps**

You can enjoy most features on your mobile device as well as on your HUMAX product.

# Downloading Mobile App

- 1. Go to Google play or iTunes App Store to download HUMAX Mobile Apps.
- 2. Search by keyword HUMAX.
- 3. Install the HUMAX Apps on your mobile device.

### Note:

- HUMAX Apps may not guarantee best performance for all mobile devices.
- Both HUMAX product and mobile device should be connected to the same network.
- Some features are not available outside home network.
- HUMAX mobile apps require Android 4.0 and later, and iOS 6 and later.

### TV Remote

You can control your HUMAX product right from your mobile devices just as using the actual remote control.

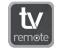

| Phone  | Remote   | Use all buttons on the actual remote control. |
|--------|----------|-----------------------------------------------|
|        | Keyboard | Enter the text conveniently.                  |
| Tablet | Simple   | Use main buttons.                             |
|        | Full     | Use all buttons on the actual remote control. |

### Mobile Apps

### Live TV

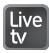

You can stream live TV directly to your mobile devices. When you have to move to another room in the middle of watching TV at home, you can continue watching live TV by bringing it into your mobile devices. Watch live TV, play back recordings, schedule recordings or reminders and more from HUMAX Live TV app.

### Note:

- You need to register and sign in to myhumax.net to use this feature. For more information, go to https://www.myhumax.net.
- · Pay channels might be limited.
- Live TV app performance may not guarantee depending on the broadcast environment.

# Pairing

To use live TV app, you need to pair it with HUMAX product first.

- 1. Tap HUMAX Live TV App on your mobile device to open. A pairing message appears.
- 2. Select the product to pair with the mobile device.
- Enter the registration code. To retrieve a registration code, go to
   FreeviewPlay > SETTINGS > Advanced Settings > Recorder Registration
   and then select Retrieve Registration Code.

Note: If no HUMAX product is detected, check your wireless network settings.

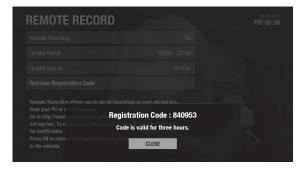

# Setting a reminder or recording

You can schedule recordings or reminders on your HUMAX product remotely using your mobile device.

**Note:** You need to register and sign in to myhumax.net to use this

- 1. Sign in to with myhumax.net ID and password.
- 2. Tap GUIDE to go to TV Guide.
- 3. Select a future programme.
- Tap Record this programme or Set reminder.
   You can schedule recordings for whole series if
   the programme is part of a series.

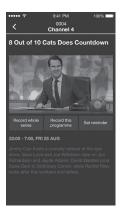

# Sending a watching programme to your TV

You can send your watching programme on your mobile device to a big screen.

- 1. Tap anywhere while watching to display the icons on the screen.
- 2. Tap the icon and select your HUMAX product. The programme plays on your TV.

### Bringing a content into your mobile device

You can bring the live programme from your TV to your mobile device so that you can see it from anywhere in your home.

- 1. Tap anywhere while watching to display the icons on the screen.
- 2. Tap the icon to bring the programme from your TV to your mobile device.

# **General Settings**

Press the FreeviewPlay button. Select SETTINGS and then General Settings.

### Parental Control

- Guidance Policy: You can set the guidance on the recordings or Internet contents during the watershed which is the time period (21:00 to 05:30) for adult contents.
- Change Password: Enter a new password.
- Block Channel Settings: Set On if you want to block access to the Channel Settings you have previously made.

### Note:

- · Enter the password to view the blocked programmes.
- The default password is 0000. If you have forgotten your password, please contact your local distributor.

# Language Setting

You can set the preferred language for audio and subtitle.

# Video Setting

You can set the screen ratio, display format and screen resolution.

# **Audio Setting**

- S/PDIF: You can select the digital audio signal output.
- HDMI: You can select the digital audio signal for HDMI output.
- Audio Description: You can set to narrate the on-screen visuals which is used for visually impaired viewers.
- Lip-Sync Delay: You can adjust the sound difference between audio and video.

**Note:** Not all channels will provide audio description. For further information, contact the broadcaster.

# On-screen Display

- Info Display Time: You can set the duration the Simple Guide is displayed whenever you change the channel.
- Subtitle Display: You can set to display the subtitle automatically or not.
- Subtitle Font: You can set the subtitle font.
- Hard of Hearing: You can set to show the closed captions.
- **Transparent Background:** You can turn on or off the transparency on background. If set to **On**, you can continue to watch live TV even while displaying any other information.

# Privacy Policy, Terms & Conditions

You can agree or disagree to send HUMAX your watching information. You watching information will be helpful for HUMAX to improve products, software and services.

# **Network Settings**

Press the FreeviewPlay button. Select SETTINGS and then Network Settings.

**Note:** To fully enjoy the services, it is recommended to connect the product to the Internet.

# Configuring LAN

- 1. Select Configure LAN for wired connection.
- 2. Select your IP configuration type between DHCP and Manual.
  - DHCP: If you use a router or modem that has a DHCP (Dynamic Host Configuration Protocol) server function, select DHCP. The IP address will be automatically assigned.
  - Manual: If there is no DHCP server on the network and you want to set the IP address manually, select Manual. Enter the values for IP Address, Netmask, Gateway Address and DNS Address.
- 3. Select APPLY to connect to the selected network and press the OK button.

### Note:

- When entering the IP address manually, enter 3 digits in a row.
- The network is connected by wired LAN when both wireless and wired LAN are activated.
- HUMAX recommends the network connection over a wired LAN.

# Configuring Wireless LAN

- 1. Select Configure WLAN for wireless connection.
- 2. Select the wireless LAN network and press the **OK** button.
- 3. Press the BACK button to save.

**Note:** If you choose a locked wireless network, you need to enter the password to proceed The network password is case-sensitive and cannot contain spaces.

### **Network Connection Status**

You can view the connection status of the local area network or the Internet. Select **RETRY** if either network is disconnected.

# **PVR Settings**

Press the FreeviewPlay button. Select SETTINGS and then PVR Settings.

# **Recording Options**

 Start Padding Time / End Padding Time: You can set the recording padding time to add extra recording time to the start and end of all your scheduled recordings.

Note: The start and end times set will override the broadcast Accurate recording.

Auto Delete: Set to On to add old recordings to the list of TO BE DELETED.

# Playback Options

- Series Play: Set to On to play back all episodes of a programme successively.
- Instant Replay Time: Select the replay time.
- · Skip Forward Time: Select the skip time.

# Storage

You can check the capacity of each storage or format the storage when necessary.

- Internal HDD: Run the HDD test or format the storage.
- External Devices: To remove the storage, select Remove Storage Safely first.

Note: All data in the storage will be deleted after formatting.

# **Advanced Settings**

Press the FreeviewPlay button. Select SETTINGS and then Advanced Settings.

# Server Management

- Network Server: Set to On to share the live broadcast, recordings and media files saved in the internal HDD with other products that support Home Network-Digital Media Player.
- Rename Server: Enter a new name to change the server name.
- Server Status: You can see the information on network servers.
- Server Activation Time: You can turn on the server during the time even when the
  product is in standby mode.

### File Share

- SAMBA Server: When SAMBA Server is set to On, the internal HDD can be accessed
  as a network disk drive from your PC. You can copy the video, music, photo files in
  the internal HDD to the PC storage.
- FTP Server: When FTP Server is set to On, you can copy the video, music, photo files in the internal HDD to the PC storage using the FTP client programme.
- Password: If Password is set, you can access the internal HDD only by entering the
  password.
- Download Folder: When Download Folder is set to Enable, you can copy the video, music, photo files in the PC to the download folder in the internal HDD.

# Recorder Registration

You can set up recordings on your product from your PC or mobile devices. To use this feature, you need to register your product in the website.

- Go to https://www.myhumax.net and create an account and register your product.
- 2. To register your product, you need a registration code for certification. Select **Retrieve Registration Code** and press the **OK** button.
- 3. Enter the registration code in the website.

# Remote Recording

You can set the remote recording option.

- Remote Recording: Set to On to use the remote recording feature.
- **Update Period:** Set the period to receive the recording schedule from the HUMAX server.
- · Update Interval: Set the update interval.

# System Settings

Press the FreeviewPlay button. Select SETTINGS and then System Settings.

# System Information

You can view the system information. Select **CHECK NEW SOFTWARE** to see if new software is available.

### **Power Timer**

You can set the time the product powers on or powers off.

# Power Management

- Automatic Power Down: Select On to enter standby mode automatically if no user interaction occurs for 4 hours.
- Power Saving Mode: Select On to reduce the power consumption in standby to below 0.5W. If set to Off, the product will continue to transmit a signal even in standby.

### Note:

- A message will display 2 minutes before the product enters standby mode.
   If you ignore this message, the product enters standby mode automatically.
- When set to On the product will not supply the loop through aerial signal to any connected device.

### HDMI-CFC

You can set your TV to turn or off automatically when the product is turned on or off.

# **Factory Default**

You can restore your receiver to factory settings.

Shortly after you complete the factory default, the installation wizard will appear automatically.

**Warning:** Note that once you perform factory default, all user configured data will be reset.

# **Channel Settings**

Press the FreeviewPlay button. Select SETTINGS and then Channel Settings.

# Setting Favourite Channels

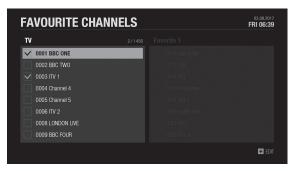

**Note:** Press the **EXIT** button to exit. Press the **BACK** button to return to the previous screen.

Select the channels from the left column and press the PLUS button (+).

|   | Add to favourite      | Add to favourite channels.              |
|---|-----------------------|-----------------------------------------|
|   | Change Group          | List channels in another channel group. |
| - | Select / Deselect All | Mark or release all channels.           |

Select the channels from the right column and press the PLUS button (+).

| Remove                | Remove from favourite group.             |
|-----------------------|------------------------------------------|
| Move                  | Move the channel in the favourite group. |
| Change Favourite      | Change to another favourite group.       |
| Rename Favourite      | Rename the favourite group.              |
| Select / Deselect All | Mark or release all channels.            |
|                       |                                          |

### Settings

# **Editing Channel List**

You can delete, lock or rename channels in the channel list. Select a channel and press the **PLUS** button (+).

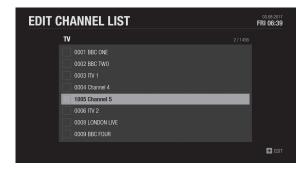

| <b>Delete</b> Delete channels from channel list. |                                                                                                    |  |
|--------------------------------------------------|----------------------------------------------------------------------------------------------------|--|
| Lock/Unlock Lock channels to block access.       |                                                                                                    |  |
| Rename                                           | Change channel name.                                                                                                    |  |
| Select/Deselect All                              | Mark or release all channels.                                                                                                    |  |
| Change Group                                     | To list the channels of another favourite group, press the PLUS button (+) and select Change Favourtie. Select the group and press the OK button. |  |

# Signal Test

You can check the signal strength and quality of the searched channels.

# Automatic Channel Search

You can search channels automatically without entering any other information as long as your aerial is connected. When the channel search is complete, select **SAVE** and press the **OK** button to save the results.

**Note:** Select **STOP** and press the **OK** button to stop the channel search. The searched channels will remain.

# Manual Channel Search

You can search channels manually by searching parameters.

- Channel: Select the channel.
- Frequency: Enter the frequency. The corresponding frequency value will be automatically displayed.
- Transmission: Select DVB-T or DVB-T2.
- Bandwidth: Select the bandwidth.
- Network Search: Select On or Off.

# Specification

|                          | Tuner & Demodulator                                                                |  |
|--------------------------|------------------------------------------------------------------------------------|--|
| Number of Tuners         | 3 Tuners                                                                           |  |
| RF Input Connector       | IEC 169-2, female                                                                  |  |
| RF Loop though Connector | IEC 169-2, male                                                                    |  |
| Input Frequency Range    | 470MHz ~ 862 MHz                                                                   |  |
| Modulation               | OFDM                                                                               |  |
| Mode                     | DVB T: 2K, 8K<br>DVB T2: 1K, 2K, 4K, 8K, 16K, 32K                                  |  |
| FEC Mode                 | DVB T: 1/2, 2/3, 3/4, 5/6, 7/8<br>DVB T2: 1/2, 3/5, 2/3, 3/4, 4/5, 5/6             |  |
| Guard Interval           | DVB T: 1/4, 1/8, 1/16, 1/32<br>DVB T2: 1/4, 1/8, 1/16, 1/32, 1/128, 19/128, 19/256 |  |
| Constellation            | DVB T: QPSK, 16-QAM, 64-QAM<br>DVB T2: QPSK, 16-QAM, 64-QAM, 256-QAM               |  |
|                          | Audio/Video Decoding                                                               |  |
| Audio Decoding           | MPEG/MusiCam Layer I & II                                                          |  |
| Audio Mode               | Single channel/Dual channel/Joint stereo/Stereo                                    |  |
| Video Decoding           | MPEG-2 ISO/IEC 13818<br>Transport Stream Specification                             |  |
| Video Format             | 4:3, 16:9                                                                          |  |
| Video Resolution         | 1080p, 1080i, 720p, 576p, 576i                                                     |  |
| Memory                   |                                                                                    |  |
| Flash Memory             | 512MB                                                                              |  |
| RAM                      | DDR3 1GB                                                                           |  |

|                        | Audio/Video In/Out                                                                                                    |  |
|------------------------|----------------------------------------------------------------------------------------------------|--|
| Video                  | RCA, HDMI/HDCP                                                                                                    |  |
| Audio                  | Audio L/R, S/PDIF                                                                                                    |  |
|                        | Data In/Out                                                                                                    |  |
| USB                    | USB 2.0 Host (5 V === 0.5A) x 2EA                                                                                                    |  |
| File Format            | JPEG, MP3                                                                                                    |  |
|                        | Hard Disk                                                                                                    |  |
| HDD                    | 500GB/1TB/2TB                                                                                                    |  |
| Power Supply           |                                                                                                    |  |
|                        | Power Supply                                                                                                    |  |
| Input Voltage          | Power Supply<br>200V - 240V ~ 50/60Hz 0.8A                                                                                                    |  |
| Input Voltage Type     |                                                                                                    |  |
|                        | 200V - 240V ~ 50/60Hz 0.8A                                                                                                    |  |
| Туре                   | 200V - 240V ~ 50/60Hz 0.8A<br>Adaptor                                                                                                    |  |
| Type Power Consumption | 200V - 240V ~ 50/60Hz 0.8A  Adaptor  12V == 2.5A (Standby under 0.5W)  Separate internal fuse.                                                  |  |
| Type Power Consumption | 200V - 240V ~ 50/60Hz 0.8A  Adaptor  12V == 2.5A (Standby under 0.5W)  Separate internal fuse. The input should be protected against lightning. |  |

*Note:* The specifications are subject to change without notice.

# **Trouble Shooting**

Before contacting the customer service center, make sure to read the tips below carefully. If the problem persists after you complete the following procedure, please contact HUMAX customer service for further instructions.

# General

| Problem                                              | Possible Cause                                                                                                    | What to Do                                                                                                    |
|------------------------------------------------------|----------------------------------------------------------------------------------------------------|----------------------------------------------------------------------------------------------------|
| No red or blue LED on the front panel of the product | Mains adaptor unplugged.  Mains socket switched off.                                                                        | Check the main power cable and make sure it is plugged into a suitable power outlet. Connect the power cable to a different power outlet.                                                                                                    |
| No picture<br>(Nothing shows on the TV)              | HDMI cable not securely connected.<br>TV Set not on correct Input / Source                                                  | <ul> <li>Make sure that the product is powered on and in operation mode.</li> <li>Make sure that the AV or HDMI cable is firmly connected to the TV.</li> <li>Check if the channel is currently on air.</li> <li>Check that you TV is on the correct input / source for the HDMI / AV connection (refer to your TV manual for more details on how to change the input / source.</li> <li>Check the brightness of the TV.</li> </ul>                                                                                                    |
| No picture<br>(No channels)                          | Aerial is disconnected.<br>Aerial is damaged/misaligned.<br>Out of digital signal area.<br>Aerial not positioned correctly. | <ul> <li>Make sure that the product is powered on and in operation mode.         Press the STANDBY button.     </li> <li>Make sure that the AV or HDMI cable is firmly connected to the TV and the product.</li> <li>Make sure that the aerial cable is properly connected to the product.</li> <li>Press the Input or Source button on the TV remote and select AV or HDMI mode depending on how your product is connected to the TV.</li> <li>Search channels again. Go to FreeviewPlay &gt; SETTINGS &gt; Channel Settings &gt; Automatic Channel Search.</li> <li>Check if the channel is currently on air.</li> </ul> |
| Poor Picture<br>Sound quality                        | Electro magnetics from electronic<br>devices around the product can<br>cause the issue.<br>Poor/faulty HDMI cable           | Make sure there is no mobile phone or microwave oven near the product.  Keep the power and the RF cables apart from each other.  Adjust the antenna direction to get a better picture.  Note: If the antenna is covered with snow, the RF is weakened by heavy rain, or the aerial position is changed by strong wind, the condition of the sound and picture may temporarily be poor. However, the poor sound and picture quality due to weather conditions cannot be accepted as a malfunction of product.                                                                                                    |

| Problem                          | Possible Cause                                                                                                    | What to Do                                                                                                    |
|----------------------------------|----------------------------------------------------------------------------------------------------|----------------------------------------------------------------------------------------------------|
| No sound                         | AV/HDMI cables are not connected properly or faulty.  Volume is set to minimum or mute.                               | Check that your AV or HDMI cable is connected correctly. Check the volume levels of your TV and the product. Check if the product or TV is on mute. Check audio type or soundtrack option. (where applicable)                                                                                                    |
| No volume control on HD channels | Check the HDMI Audio setting                                                                                          | Go to FreeviewPlay > SETTINGS > General Settings > Audio Setting - change the HDMI audio setting to Stereo.                                                                                                    |
| No response to remote control    | Low batteries                                                                                                    | <ul> <li>Remove and reinsert the batteries in the remote control.</li> <li>Replace the batteries in the remote control for a new set.</li> </ul>                                                                                                    |
| No password information          |                                                                                                    | The default password is always 0000.                                                                                                    |
| Channel search does not work     | Aerial is disconnected. Aerial is damaged/misaligned. Out of digital signal area. Aerial is not positioned correctly. | <ul> <li>Make sure that the aerial cable is properly connected to the product.</li> <li>[Terrestrial] Use the appropriate aerial capable of receiving VHF or UHF channels for your area.</li> </ul>                                                                                                    |
| Cannot update the new software   | Network is not set up.                                                                                                | <ul> <li>Check if the network is configured properly. You can check the network connection status by going to FreeviewPlay &gt; SETTINGS &gt; Networks Settings &gt; Network Connection Status.</li> <li>Note: If your product stays connected to the network, everytime you turn off the product it will search for any updates available on air.</li> <li>To manually search for any updates available, go to FreeviewPlay &gt; SETTINGS &gt; System Settings &gt; System Information and then select CHECK NEW SOFTWARE.</li> <li>To update the software via USB,         <ol> <li>Download the latest software version and save it to an empty USB memory stick.</li> <li>Please make sure the software is saved in the root of the USB stick.</li> <li>Insert the USB memory stick into a rear USB port of the product.</li> <li>Go to FreeviewPlay &gt; Settings &gt; System Settings &gt; System Information and press the OK button on Check New Software.</li> <li>When the download progress stops it may take up to 5 minutes for it to restart so 'DO NOT TURN OFF the product'</li> <li>To confirm successful update, please go to FreeviewPlay &gt; Settings &gt; System Settings &gt; System Information and check Software Version.</li> </ol> </li> </ul> |
| Randomly Shuts itself off        | Automatic Power Down Option On<br>Timer is set                                                                        | <ul> <li>Go to FreeviewPlay &gt; SETTINGS &gt; System Settings &gt; Power Management and then check if Automatic Power Down is set to On.</li> <li>Go to FreeviewPlay &gt; SETTINGS &gt; System Settings &gt; Power Timer and then check if Power Off Timer is set to On.</li> </ul>                                                                                                    |

# Recordings

| Problem                                 | Possible Cause                  | What to Do                                                                                                    |
|-----------------------------------------|---------------------------------|----------------------------------------------------------------------------------------------------|
| Cannot schedule recordings or reminders | Conflict of recordings          | <ul> <li>Check that there is a previous schedule conflicting with a new schedule.         Cancel one of the schedules.     </li> <li>This product has 3 tuners. This allows you to record up to 4 different channels and watch another program. There may be limitations on the 4th channel you can record or the live TV channel you try to view depending on the channels you are recording.</li> </ul>                                                                                                    |
| Cannot record programmes                | Full HDD Conflict of recordings | <ul> <li>The hard disk is full. Delete unnecessary programmes and make space for new recording.</li> <li>Check if recording conflicts with another channel. Stop the current recording or wait until the recording is finished.</li> <li>Check that the product is switched on when recording starts.</li> <li>If you are missing first or end bits of the program, set the padding time. Go to FreeviewPlay &gt; SETTINGS &gt; PVR Settings &gt; Recording options and set the padding times.</li> <li>Check if your product recognizes problems with the HDD. Go to FreeviewPlay &gt; SETTINGS &gt; PVR Settings &gt; Storage, select the storage, and run the HDD test.</li> </ul> |
| Cannot change channels while recording. | Conflict of recordings          | This product has 3 tuners. This allows you to record up to 4 different channels and view a 5th Live TV channel. The 4th channel recording and the 5th you are trying to view maybe limited to channels being in the same broadcast groups as the first 3 programmes you have set to record.                                                                                                    |
| How to set the padding time             |                                 | If you are missing first or end bits of the programme, set the padding time. Go to FreeviewPlay > SETTINGS > PVR Settings > Recording Options and set the padding times.                                                                                                    |
| How enter passive mode                  |                                 | Go to FreeviewPlay > SETTINGS > System Settings > Power Management and set Power Saving in<br>Standby to On.                                                                                                    |

# Playback

| Problem                         | Possible Cause | What to Do                                                                                                    |
|---------------------------------|----------------|----------------------------------------------------------------------------------------------------|
| How to edit recorded programmes |                | • Go to FreeviewPlay > RECORDINGS and select a file. Press the PLUS button (+) and delete.  If you want to delete more than 1 programme, press the PLUS button (+) and select Select. You can mark files and then delete, copy or move the multiple files. |
| How to edit media files?        |                | Go to FreeviewPlay > MEDIA and select Internal HDD. Select a file and press the PLUS button (+). You can delete, copy or move the file.                                                                                                    |

| Problem                                  | Possible Cause             | What to Do                                                                                                    |
|------------------------------------------|----------------------------|----------------------------------------------------------------------------------------------------|
| Does not recognize larger external HDDs. | HDD capacity is too large. | HUMAX recommends to use external HDDs up to 1TB. If the external HDD is making a ticking sound or not being recognized, this may indicate that the electricity is not sufficient. Please connect the power cable of the external HDD or connect another USB cable to the product. |
| How to read files from external HDD      |                            | <ul> <li>Go to FreeviewPlay &gt; MEDIA and select an external HDD. Select a file and press the OK button.</li> <li>Some files may not be played depending on the file format.</li> </ul>                                                                                          |
| How to delete root folder?               |                            | You cannot delete the root folder that is to store the downloaded files.                                                                                                    |

# Network

| Problem                           | Possible Cause                                                                                                    | What to Do                                                                                                    |
|-----------------------------------|----------------------------------------------------------------------------------------------------|----------------------------------------------------------------------------------------------------|
| Cannot connect to the<br>Internet | Too far from the wireless router Walls or obstacles between the product and the router cause interference. Faulty Ethernet cable Wrong password | <ul> <li>Check if the network is connected properly. Go to FreeviewPlay &gt; SETTINGS &gt; Network Settings and select Network Connection Status.</li> <li>If wireless network is not available in your home, use an Ethernet cable to connect the product and the router.</li> <li>Turn off the product and the router and then on to refresh the network.</li> <li>Move the product closer to the wireless router or remove any obstacles from between them.</li> <li>If you use an Ethernet cable, change the Ethernet cable for another.</li> <li>Check if other network devices in the same network are connecting to the Internet okay.</li> <li>Check the network password.</li> <li>Note: The home network environment may cause the Internet speed slow down.</li> </ul> |
| On Demand does not work.          |                                                                                                    | <ul> <li>Check if the network is connected properly. Go to FreeviewPlay &gt; SETTINGS &gt; Network Settings and select Network Connection Status. If not connected, refer to the troubleshooting guide for the network.</li> <li>Note:         <ul> <li>Network traffic may cause temporary loss of network connectivity.</li> <li>Poor network connection may cause On Demand run slowly.</li> </ul> </li> </ul>                                                                                                    |

# Media

| Problem                                | Possible Cause                                                                                                    | What to Do                                                                                                    |
|----------------------------------------|----------------------------------------------------------------------------------------------------|----------------------------------------------------------------------------------------------------|
| Cannot play YouTube video.             | Some YouTube videos are played on PC only.                                                                                                    | Play another video to view.                                                                                                    |
| Network server does not work           | HUMAX product is not connected to the network or the network is not configured.  Home network devices are not connected to the network or the network is not configured.  PC/Router settings are not correct. | <ul> <li>Go to FreeviewPlay &gt; SETTINGS &gt; Advanced Settings &gt; Server Management and check if Network Server is set to On. When the network server option is set to on, files stored in the internal HDD can be shared with other Home Network compliant devices in the same network.</li> <li>Make sure that the options to share media files are enabled on your PC.</li> <li>Check if any firewall settings on your PC or router blocks Home Network compatibility.</li> </ul>                                                                                                    |
| File share(SAMBA/FTP) does<br>not work | Network connection error File sharing options                                                                                                    | <ul> <li>Check if the network is connected properly. Go to FreeviewPlay &gt; SETTINGS &gt; Networks Settings and select Network Connection Status.</li> <li>Make sure that your product and PCs are in the same network.</li> <li>Make sure that the SAMBA server is activated. Go to FreeviewPlay &gt; SETTINGS &gt; Advanced Settings &gt; File Share and set SAMBA Server to On.</li> <li>Make sure that the FTP server is activated. Go to FreeviewPlay &gt; SETTINGS &gt; Advanced Settings &gt; File Share and set FTP Server to On.</li> <li>Check if the password is correct. Go to FreeviewPlay &gt; SETTINGS &gt; Advanced Settings &gt; File Share and set a new password.</li> </ul> |

# Others

| Problem                                               | Possible Cause                                                                                                    | What to Do                                                                                     |
|-------------------------------------------------------|----------------------------------------------------------------------------------------------------|------------------------------------------------------------------------------------------------|
| Can I use a HUMAX product from other countries in UK? | Each country has their own<br>broadcasting system. HUMAX<br>product is made it possible for<br>regional broadcasting environment. | HUMAX products from other countries are not available in UK. Customer services may be limited. |

Cautions: Electromagnetic interferences from other electronic devices or cables may cause malfunction to the HUMAX product.

# **HUMAX Customer Support**

More information on your product is provided in the HUMAX website. Should your product require warranty service, please contact HUMAX to obtain the appropriate authorization.

UK
Tel: 0344 318 8800

Opening Hours: Mon - Fri 09:00 – 17:30 (excluding Bank Holidays) E-mail: uksupport@humax-digital.co.uk

Website: www.humaxdigital.co.uk

Language: English

# Glossary

### CVBS (Composite Video Baseband Signal)

A technology for transmitting video signals via a cable. Mixes luminance (brightness) and the chrominance (colour) signals together.

### **Dolby Digital**

An encoding system that digitally compresses up to 5.1 discrete channels of audio (left front, centre, right front, left surround, right surround) into a single Bitstream. A low frequency effect (LFE) channel is included providing the sound needed for special effects.

### DVB (Digital Video Broadcasting)

A set of standards that define  $\bar{d}$ igital broadcasts using satellite, cable or terrestrial systems.

### EPG (Electronic Program Guide)

An electronic equivalent to a printed television listings magazine. It is an application used with digital set-top boxes and digital television sets to list current and scheduled programs that are or will be available on each channel, including a short summary or commentary for each Program. The information supplied in the EPG is sent and updated by the channel broadcaster.

### Frequency

The property of a signal measured in cycles per second (=Hz).

### FTA (Free-To-Air)

An unscrambled broadcaster allowing customers to view channels or services without paying any subscription.

### HDD (Hard Disk Drive)

The primary computer storage medium, which is made of one or more aluminum or glass platters, coated with a ferromagnetic material.

### HDMI (High-Definition Multimedia Interface)

An all-digital audio/video interface that supports standard, enhanced, or high-definition video, plus multi-channel digital audio on a single cable. It transmits all ATSC HDTV standards and supports 8-channel digital audio.

### OTA (Over the Air)

A standard for the transmission of software for equipment, through a broadcast system. Manufacturers reserve the right for deciding the release of the software for their products.

### PVR (Personal Video Recorder)

A video recorder that can record and play back programmes directly using the hard disk drive(s).

### RGB (Red – Green – Blue)

A technology for transmitting video signals via a cable. RGB is a system to represent red, green, and blue colours on a TV or monitor display. Red, green, and blue can be combined in various proportions to obtain any colour.

### S/PDIF (Sony/Philips Digital Interface format)

A standard format for the transfer of digital audio signals. It allows the transfer of digital audio between two devices without any conversion to and from analogue, which could degrade the signal quality.

### S-Video (Super-Video)

Sometimes referred to as Y/C video; a technology for transmitting video signals via a cable. It is a video signal transmission in which the luminance (brightness) and the chrominance (colour) signals are transmitted separately to achieve superior picture clarity.

### TSR (Time Shifted Recording)

A function that records the present program temporarily to support trick-play.

# **Universal Remote Control**

# Set the universal remote control by entering 3 digit code

- Press the TV STANDBY and OK buttons at the same time for 3 seconds. The TV STANDBY button will light on.
- Direct the remote control to your TV and enter the 3-digit code. The button will blink when each digit is entered and it will blink twice after the last digit is entered.
- Once your TV turns off press the OK button to lock the code. Your TV will turn off when matched with the code
- 4. The **TV STANDBY** button will blink three times if the universal remote control setting is successful.

### Note:

- When no code is entered for 20 seconds, the universal setting mode will switch to normal mode.
- Try several setting codes and select the code that has the most functions

# Set the universal remote control in searching manner

- Press the TV STANDBY and OK buttons at the same time for 3 seconds. The TV STANDBY button will light on.
- Direct the remote control to your TV and press the CH ▲/▼ button to search the brand code of the TV.
- Once your TV turns off press the OK button to lock the code. Your TV will turn off when matched with the code.
- 4. The **TV STANDBY** button will blink three times if the universal remote control setting is successful.

**Note:** If the code setting process is not completed, the previously set code remains as default.

| Brand              | Code                                                                                                    |
|--------------------|----------------------------------------------------------------------------------------------------|
| Acer               | 261, 278, 305                                                                                                    |
| Acoustic Solutions | 210, 312, 324, 370, 386, 428, 477                                                                                                    |
| Akai               | 102, 006, 098, 144, 145, 111, 061, 043, 074, 148, 232, 280, 128, 122, 461, 109, 462, 489, 094, 084, 083, 065, 035, 034, 033, 028, 023, 011, 004, 002, 154, 321                                                                            |
| Alba               | 006, 144, 134, 204, 087, 064, 036, 005, 108, 473, 455, 447, 388, 099, 084, 077, 072, 065, 059, 034, 023, 002                                                                                                    |
| Bang & Olufsen     | 014                                                                                                    |
| Beko               | 006, 144, 086, 145, 111, 064, 072, 172, 361, 405                                                                                                    |
| BenQ               | 223, 328, 329                                                                                                    |
| Black Diamond      | 444, 204, 211                                                                                                    |
| Brionvega          | 006, 014, 062                                                                                                    |
| Bush               | 102, 006, 144, 134, 204, 138, 087, 061, 043, 036, 005, 108, 376, 373, 370, 361, 355, 352, 327, 388, 430, 431, 432, 440, 448, 451, 473, 476, 477, 478, 002, 033, 035, 044, 045, 056, 059, 065, 066, 095, 133, 164, 210, 213, 229, 232, 250 |
| cello              | 397, 410, 418, 419, 420                                                                                                    |
| Crown              | 006, 144, 134, 204, 086, 145, 087, 111, 143, 064, 361, 135, 072, 071, 053, 033, 002                                                                                                    |
| Daewoo             | 102, 006, 124, 444, 036, 441, 406, 341, 338, 271, 249, 195, 192, 190, 164, 133, 119, 091, 079, 066, 035, 034, 002                                                                                                    |
| Dell               | 235, 278                                                                                                    |
| DMTech             | 260, 438, 449, 454, 456                                                                                                    |
| Ferguson           | 006, 120, 098, 103, 030, 204, 012, 020, 029, 046, 052, 054, 077, 292, 447, 476                                                                                                    |
| Finlux             | 102, 006, 144, 145, 333, 327, 172, 122, 118, 094, 089, 084, 083, 070, 055, 035, 023, 018, 017, 014, 011, 010                                                                                                    |
| Fujitsu            | 002, 011, 032, 035, 042, 137, 173, 187                                                                                                    |
| Fujitsu General    | 002, 032, 035, 137                                                                                                    |
| Fujitsu Siemens    | 172, 211, 230, 246, 268, 369                                                                                                    |
| Funai              | 144, 134, 043, 275, 336, 369, 407                                                                                                    |
| GoldStar           | 006, 144, 145, 111, 061, 001, 007, 020, 023, 027, 034, 035, 047, 067                                                                                                    |

| Gooding   | 087                                                                                                    |
|-----------|----------------------------------------------------------------------------------------------------|
| Goodmans  | 102, 006, 120, 144, 103, 134, 124, 444, 204, 087, 043, 036, 005, 478, 211, 232, 477, 250, 476, 271, 445, 355, 370, 373, 440, 376, 382, 383, 386, 002, 004, 011, 035, 047, 052, 054, 065, 066, 084, 091, 094, 119, 121, 133, 172, 195, 210 |
| Graetz    | 144, 087, 061, 023, 053, 065, 211                                                                                                    |
| Grundig   | 102, 006, 030, 087, 142, 005, 108, 498, 476, 448, 447, 445, 430, 405, 370, 271, 267, 250, 225, 135, 121, 010, 101, 096, 028, 077                                                                                                    |
| Grunkel   | 211                                                                                                    |
| Hannspree | 262, 263, 264, 342, 401, 402, 463                                                                                                    |
| Hantarex  | 006, 002, 094, 190, 260, 289                                                                                                    |
| Hinari    | 006, 043, 036, 005, 002, 033, 059, 077, 443                                                                                                    |
| Hisense   | 102, 092, 165, 254, 265, 366, 491                                                                                                    |
| Hitachi   | 006, 098, 124, 204, 208, 005, 019, 037, 146, 152, 153, 163, 169, 193, 197, 007, 206, 210, 217, 227, 295, 296, 330, 377, 399, 424, 483, 020, 021, 023, 027, 035, 054, 056, 060, 076, 081, 083, 084, 085, 089, 091, 094, 018, 106, 107, 011 |
| Humax     | 505, 299, 506, 507, 245, 319, 322, 411, 433, 479                                                                                                    |
| Hyundai   | 164, 190, 192, 241, 244, 271, 291, 317, 338, 340, 341, 439                                                                                                    |
| Inno Hit  | 036, 002, 011, 035, 045, 047, 094, 211                                                                                                    |
| Irradio   | 006, 036, 002, 047, 065, 147                                                                                                    |
| JVC       | 111, 036, 005, 129, 130, 015, 029<br>065, 072, 137, 149, 207, 264, 362<br>408, 496                                                                                                    |
| Keymat    | 258, 300, 398, 436, 437                                                                                                    |
| Lenoir    | 002, 214                                                                                                    |
| LG        | 102, 006, 144, 145, 138, 061, 064, 248, 281, 354, 367, 368, 384, 396, 416, 417, 425, 426, 215, 209, 067, 047, 035, 034, 027, 023, 002, 001, 236, 257                                                                                      |
| Loewe     | 006, 064, 014, 048, 093, 094, 123<br>131, 167, 414, 434                                                                                                    |
| Logik     | 204, 001, 003, 029, 162, 195, 224, 292, 376, 464, 465, 466                                                                                                    |
| Logix     | 134, 095                                                                                                    |

| Luver             | 000 204 061 022 022 025 047 055 056                                                                                                    |
|-------------------|----------------------------------------------------------------------------------------------------|
| Luxor             | 098, 204, 061, 023, 033, 035, 047, 055, 056, 060, 083, 084, 122, 211                                                                                 |
| Manhattan         | 006, 134, 204, 164, 192, 237, 293                                                                                                    |
| Marantz           | 102, 006, 071, 140, 277, 317                                                                                                    |
| Marks and Spencer | 420                                                                                                    |
| Matsui            | 102, 006, 144, 030, 204, 087, 005, 080, 074, 153, 195, 097, 094, 369, 445, 077, 447, 065, 059, 056, 052, 044, 035, 033, 028, 011, 008, 004, 003, 002 |
| Mitsubishi        | 102, 006, 204, 005, 019, 014, 015, 027, 093, 096, 191, 311                                                                                           |
| Mivar             | 034, 035, 047, 048, 094, 112                                                                                                    |
| NEC               | 005, 002, 003, 025, 035, 040, 049, 066, 140, 239, 379                                                                                                |
| Nokia             | 098, 113, 111, 061, 023, 033, 049, 053, 055, 056, 066, 083, 084, 089, 122                                                                            |
| Nordmende         | 006, 144, 103, 030, 020, 046, 054, 242, 280, 499                                                                                                    |
| Onida             | 207, 226                                                                                                    |
| Orion             | 102, 006, 144, 204, 467, 458, 457, 456, 448, 445, 443, 385, 218, 195, 131, 097, 094, 077, 071, 059, 050, 049, 003                                    |
| Orline            | 006, 036                                                                                                    |
| Ormond            | 134, 204                                                                                                    |
| Orsowe            | 094                                                                                                    |
| Pacific           | 102, 144, 204, 208, 077, 256                                                                                                    |
| Packard Bell      | 254, 293                                                                                                    |
| Panasonic         | 006, 098, 061, 129, 038, 023, 063, 094, 187, 251, 294, 353, 359, 279, 306                                                                            |
| Panavision        | 006, 070                                                                                                    |
| Philco            | 006, 064, 014, 021, 072                                                                                                    |
| Philips           | 102, 006, 061, 459, 435, 429, 395, 310, 302, 297, 247, 125, 110, 101, 073, 066, 054, 029, 014, 002                                                   |
| Phonola           | 102, 006, 014, 029, 034                                                                                                    |
| Pioneer           | 006, 086, 061, 064, 020, 023, 024, 046, 073, 093, 136, 159, 233, 277, 286, 381                                                                       |
| Pionier           | 086, 064, 327                                                                                                    |
| Radiomarelli      | 006, 014, 094                                                                                                    |

| Relisys       | 190, 192, 193, 194, 220, 221, 271, 310, 333, 338, 341, 355, 390                                                                                                    |
|---------------|----------------------------------------------------------------------------------------------------|
| Saba          | 120, 098, 144, 103, 061, 014, 020, 023, 046, 052, 054, 090, 094, 335                                                                                                    |
| Sagem         | 113, 080, 182, 253, 337                                                                                                    |
| Samsung       | 102, 006, 043, 064, 108, 115, 231, 252, 276, 287, 332, 345, 350, 351, 372, 442, 474, 488, 490, 492, 228, 176, 175, 127, 095,047, 035, 034, 033, 027, 023, 011, 009, 002 |
| Sanyo         | 204, 064, 005, 019, 442, 370, 363, 358, 357, 356, 222, 200, 150, 140, 097, 053, 048, 035, 034, 033, 025, 023, 017, 011, 008, 003, 002, 240                              |
| Schaub Lorenz | 098, 144, 086, 111, 061, 056, 066, 215, 256, 267                                                                                                    |
| Schneider     | 102, 006, 144, 134, 204, 061, 208, 036, 451, 450, 293, 128, 097, 095, 065, 056, 054, 042, 035, 023, 010                                                                 |
| SEG           | 006, 134, 204, 087, 043, 036, 005, 285, 211, 210, 119, 062, 056, 035, 034, 002                                                                                          |
| Sei-Sinudyne  | 006, 014, 032, 094, 097                                                                                                    |
| Seleco        | 023, 032, 042, 055, 062, 065, 070, 075, 099                                                                                                    |
| Sharp         | 005, 130, 216, 015, 029, 088, 094, 177, 274, 334, 365, 409, 166, 288                                                                                                    |
| Siemens       | 006, 030, 028, 096, 101                                                                                                    |
| SKY           | 006, 195, 271, 300, 307, 308, 340, 341, 342, 343, 344, 391, 400, 421                                                                                                    |
| Sonoko        | 006, 043, 002, 035, 045                                                                                                    |
| Sony          | 006, 301, 005, 446, 412, 393, 375, 360, 325, 255, 203, 185, 174, 058, 003                                                                                               |
| Strong        | 210, 211                                                                                                    |
| Technika      | 422, 428, 465, 468, 480, 493                                                                                                    |
| TechniSat     | 102, 131, 237                                                                                                    |
| Technisson    | 144, 242, 361                                                                                                    |
| Technosonic   | 102, 120, 091, 195, 256, 258, 436, 437, 451, 468                                                                                                    |
| Telefunken    | 006, 120, 144, 103, 086, 320, 202, 105, 090, 082, 055, 054, 052, 046, 020, 016, 012, 348                                                                                |
| Tevion        | 102, 006, 144, 134, 204, 208, 468, 405, 403, 376, 355, 327, 298, 246, 242, 232, 230, 172, 128                                                                           |

| Thomson    | 006, 120, 103, 020, 046, 052, 054, 056, 082, 335                                                                  |
|------------|----------------------------------------------------------------------------------------------------|
| Toshiba    | 030, 204, 005, 115, 129, 092, 447, 364, 313, 304, 242, 212, 211, 183, 100, 039, 022, 020, 010, 009, 004, 236, 257 |
| Tosumi     | 451                                                                                                    |
| Vestel     | 006, 134, 204, 035, 211, 333, 370                                                                                 |
| Videocon   | 092                                                                                                    |
| Viewsonic  | 307, 308, 323, 335, 349, 391, 394, 259, 331                                                                       |
| Wharfedale | 102, 006, 095, 189, 256, 327, 370, 452, 453, 477, 502                                                             |
| Yamaha     | 169, 314, 330, 184                                                                                                |
| Zanussi    | 032, 035                                                                                                    |
|            | TV/VCR Combo                                                                                                    |
| Aiwa       | 445                                                                                                    |
| Amstrad    | 026                                                                                                    |
| Beko       | 086                                                                                                    |
| Daewoo     | 444, 119                                                                                                    |
| GoldStar   | 006                                                                                                    |
| Grundig    | 102, 006, 030, 101, 445                                                                                           |
| Irradio    | 147                                                                                                    |
| LG         | 027                                                                                                    |
| Philips    | 102,006                                                                                                    |
| Saba       | 120                                                                                                    |
| Samsung    | 442                                                                                                    |
| Sanyo      | 442                                                                                                    |
| Sharp      | 015                                                                                                    |
| Thomson    | 120                                                                                                    |
| United     | 445                                                                                                    |
|            | TV/VCR/DVD Combo                                                                                                  |
| Grundig    | 448                                                                                                    |
| Orion      | 448                                                                                                    |

If the code for your equipment is not listed, visit the following website and see MDB1.3 for a complete list of supported codes.
(http://www.humaxdigital.com/global/support/rcucodelist.asp)

### **Open Source Software Notice**

HUMAX products use certain open source operating system software distributed pursuant to GNU GENERAL PUBLIC LICENSE Version 2 and GNU LESSER GENERAL LICENSE Version 2.1 each as defined and published by the Free Software Foundation, Inc.

The following GPL and LGPL software source codes used in this product can be provided and this offer is valid for up to three years from the date of original download of the software or purchase of product containing such software. Please contact us at qnu@humaxdigital.com.

### GPL Software

busybox e2fsprogs

intables

libext2fs compiler mtd-jutils parted

dosfstools

samba proftpd LGPL Software

id3lih

DirectE

### FreeType License (FTL) Software

Portions of this software are copyright © <2007> The FreeType Project All rights reserved.

### OpenSSL License Software

This product includes cryptographic software written by Eric Young.(eay@ cryptsoft.com)

This product includes software written by Tim Hudson. (tjh@cryptsoft.com)
This product includes software developed by the OpenSSL Project for use in the OpenSSL Toolkit.(http://www.openssl.org)

Use, modification and redistribution of the Open Source Software is governed by the terms and conditions of the applicable Open Source License. The GNU General Public License (GPL) v2 is shown below.

### The GNU General Public License (GPL)

Version 2, June 1991
Copyright (C) 1989, 1991 Free Software Foundation, Inc.51 Franklin Street. Fifth Floor, Boston, MA 02110-1301, USA Everyone is permitted to copy and distribute verbatim copies of this license document, but changing it is not allowed

The licenses for most software are designed to take away your freedom to share and change it. By contrast, the GNU General Public License is intended to guarantee your freedom to share and change free software—to make sure the software is free for all its users. This General Public License applies to most the source is new or an int Steek, this General Public License applies to most of the free most end of the steek of the steek of the st for this service if you wish), that you receive source code or can get it if you want it, that you can change the software or use pieces of it in new free

programs; and that you know you can do these things. To protect your rights, we need to make restrictions that forbid anyone to deny you these rights or to ask you to surrender the rights. These restrictions translate to certain responsibilities for you if you distribute copies of the software, or if you modify it.

For example, if you distribute copies of such a program, whether gratis or for a fee, you must give the recipients all the rights that you have. You must make sure that they, too, receive or can get the source code. And you must show them these terms so they know their rights.

We protect your rights with two steps: (1) copyright the software, and (2) offer you'this license which gives you legal permission to copy, distribute and/or modify the software.

Also, for each author's protection and ours, we want to make certain that everyone understands that there is no warranty for this free software. If the software is modified by someone else and passed on, we want its recipients

to know that what they have is not the original, so that any problems introduced by others will not reflect on the original authors' reputations. Finally, any free program is threatened constantly by software patents. We wish to avoid the danger that redistributors of a free program will individually obtain patent licenses, in effect making the program proprietary. To prevent this, we have made it clear that any patent must be licensed for everyone's free use or not licensed at all

The precise terms and conditions for copying, distribution and modification

### TERMS AND CONDITIONS FOR COPYING, DISTRIBUTION AND MODIFICATION

This License applies to any program or other work which contains a notice placed by the copyright holder saying it may be distributed under the terms of this General Public License. The "Program", below, refers to any such program or work, and a "work based on the Program" means either the Program or any derivative work under copyright law: that is to say, a work containing the Program or a portion of it, either verbatim or with modifications and/or translated into another language. (Hereinafter, translation is included without limitation in the term "modification".) Each

Activities other than copying, distribution and modification are not covered by this License; they are outside its scope. The act of running the Program is not restricted, and the output from the Program is covered only if its contents constitute a work based on the Program (independent of having been made by running the Program). Whether that is true depends on what the Program does

 You may copy and distribute verbatim copies of the Program's source 1. To unay copy and we issuincute vendium copies on the Program's source code as you preceded in an any appropriate copyright notice and appropriately publish notice and appropriately publish notice and appropriately publish notice and to classifiater of this License and to the absence of my warranty, keep intend all the notices that refer to this License and to the absence of large year warranty, and the "program". You may charge a fee for the result in the program is copy of this License along with the "Program". You may charge a fee for the result in the program is copy of this License along with the "Program". You may charge a fee for the result in the program is the program of the program of th physical act of transferring a copy, and you may at your option offer warranty protection in exchange for a fee. 2. You may modify your copy or copies of the Program or any portion of it,

thus forming a work based on the Program, and copy and distribute such modifications or work under the terms of Section 1 above, provided that you also meet all of these conditions:

a) You must cause the modified files to carry prominent notices stating that you changed the files and the date of any change.

b) You must cause any work that you distribute or publish, that in whole or in part contains or is derived from the Program or any part thereof, to be licensed as a whole at no charge to all third parties under the terms of

 c) If the modified program normally reads commands interactively when run. you must cause it, when started running for such interactive use in the most ordinary way, to print or display an announcement including an appropriate ordinary way, to print or display an aninouncement including an appropriate copyright notice and a notice that there is no warranty (or else, saying that you provide a warranty) and that users may redistribute the program under these conditions, and telling the user how to view a copy of this License. (Exception: if the Program itself is interactive but does not normally print an announcement, your work based on the Program is not required to print. an announcement)

These requirements apply to the modified work as a whole. If identifiable sections of that work are not derived from the Program, and can be reasonably considered independent and separate works in themselves, then this License, and its terms, do not apply to those sections when you distribute them as separate works. But when you distribute the same sections as part of a whole which is a work based on the Program, the distribution of the whole must be on the terms of this License, whose permissions for other licensees extend to the entire whole, and thus to each and every part regardless of

Thus, it is not the intent of this section to claim rights or contest your rights to work written entirely by you; rather, the intent is to exercise the right to control the distribution of derivative or collective works based on the Program. In addition, mere aggregation of another work not based on the Program with the Program (or with a work based on the Program) on a volume of a storage or distribution medium does not bring the other work under the scope of this License.

 You may copy and distribute the Program (or a work based on it, under Section 2) in object code or executable form under the terms of Sections 1 and 2 above provided that you also do one of the following:

a) Accompany it with the complete corresponding machine-readable source a) Accompany it with the complete contesponding machine leadable source code, which must be distributed under the terms of Sections 1 and 2 above on a medium customarily used for software interchange; or. b) Accompany it with a written offer, valid for at least three years, to give any

third party, for a charge no more than your cost of physically performing third party, for a traiger for three train your cost of physically performing source distribution, a complete machine-readable copy of the corresponding source code, to be distributed under the terms of Sections 1 and 2 above on a medium customarily used for software interchange; or,

a median reasonable see to solve a little lange, or, c) Accompany it with the information you received as to the offer to distribute corresponding source code. (This alternative is allowed only for noncommercial distribution and only if you received the program in object code or executable form with such an offer, in accord with Subsection b above.) The source code for a work means the preferred form of the work for

making modifications to it. For an executable work, complete source code means all the source code for all modules it contains, plus any associated interface definition files, plus the scripts used to control compilation and installation of the executable. However, as a special exception, the source code distributed need not include anything that is normally distributed (in either source or binary form) with the major components (compiler, kernel, and so on) of the operating system on which the executable runs, unless that component itself accompanies the executable. If distribution of executable or object code is made by offering access to copy from a designated place. then offering equivalent access to copy the source code from the same place counts as distribution of the source code, even though third parties are not compelled to copy the source along with the object code.

 You may not copy, modify, sublicense, or distribute the Program except as expressly provided under this License. Any attempt otherwise to copy. modify, sublicense or distribute the Program is void, and will automatically terminate your rights under this License. However, parties who have received copies, or rights, from you under this License will not have their licenses terminated so long as such parties remain in full compliance.

. You are not required to accept this License, since you have not signed it. However, nothing else grants you permission to modify or distribute the Program or its derivative works. These actions are prohibited by law if you do not accept this License. Therefore, by modifying or distributing the Program (or any work based on the Program), you indicate your acceptance of this License to do so, and all its terms and conditions for copying, distributing or modifying the Program or works based on it.

 Each time you redistribute the Program (or any work based on the Program), the recipient automatically receives a license from the original licensor to copy, distribute or modify the Program subject to these terms and conditions. You may not impose any further restrictions on the recipients' exercise of the right's granted herein. You are not responsible for enforcing

ompliance by third parties to this License. If, as a consequence of a court judgment or allegation of patent infringement or for any other reason (not limited to patent issues), conditions are imposed on you (whether by court order, agreement or otherwise) that contradict the conditions of this License, they do not excuse you from the conditions of this License. If you cannot distribute so as to satisfy simultaneously your obligations under this License and any other pertinent obligations, then as a consequence you may not distribute the Program at all For example, if a patent license would not permit royalty-free redistribution of the Program by all those who receive copies directly or indirectly through you, then the only way you could satisfy both it and this License would be to refrain entirely from distribution of the Program. If any portion of this section is held invalid or unenforceable under any particular circumstance, the balance of the section is intended to apply and the section as a whole is intended to apply in other circumstances. It is not the purpose of this section to induce you to infringe any patents or other property right claims or to contest validity of any such claims; this section has the sole purpose of protecting the integrity of the free software distribution system, which is implemented by public license practices. Many people have made generous contributions to the wide range of software distributed through that system in reliance on consistent application of that system; it is up to the author/donor to decide if he or she is willing to distribute software through any other system and a licensee cannot impose that choice.

This section is intended to make thoroughly clear what is believed to be a consequence of the rest of this License.

 If the distribution and/or use of the Program is restricted in certain countries either by patents or by copyrighted interfaces, the original copyright holder who places the Program under this License may add an explicit geographical distribution limitation excluding those countries, so that distribution is permitted only in or among countries not thus excluded. In such case, this icense incorporates the limitation as if written in the body of this License. The Free Software Foundation may publish revised and/or new versions of the General Public License from time to time. Such new versions will be similar in spirit to the present version, but may differ in detail to address new problems or concerns.

Each version is given a distinguishing version number. If the Program specifies a version number of this License which applies to it and "any later version". you have the option of following the terms and conditions either of that version or of any later version published by the Free Software Foundation. If the Program does not specify a version number of this License, you may choose any version ever published by the Free Software Foundation.

10. If you wish to incorporate parts of the Program into other free programs. whose distribution conditions are different, write to the author to ask for permission. For software which is copyrighted by the Free Software Foundation, write to the Free Software Foundation; we sometimes make exceptions for this. Our decision will be guided by the two goals of preserving the free status of all derivatives of our free software and of promoting the sharing and reuse of software generally. NO WARRANTY

11. BECAUSE THE PROGRAM IS LICENSED FREE OF CHARGE, THERE IS NO WARRANTY FOR THE PROGRAM, TO THE EXTENT PERMITTED BY APPLICAW. EXCEPT WHEN OTHERWISE STATED IN WRITING THE COPYRIGHT HOLDERS AND/OR OTHER PARTIES PROVIDE THE PROGRAM "AS IS" WITHOUT WARRANTY OF ANY KIND, EITHER EXPRESSED OR IMPLIED, INCLUDING. BUT NOT LIMITED TO, THE IMPLIED WARRANTIES OF MERCHANTABILITY AND FITNESS FOR A PARTICULAR PURPOSE. THE ENTIRE RISK AS TO THE QUALITY AND PERFORMANCE OF THE PROGRAM IS WITH YOU. SHOULD TO PROGRAM PROVE DEFECTIVE, YOU ASSUME THE COST OF ALL NECESSARY SERVICING, REPAIR OR CORRECTION.

12. IN NO EVENT UNLESS REQUIRED BY APPLICABLE LAW OR AGREED TO IN WRITING WILL ANY COPYRIGHT HOLDER, OR ANY OTHER PARTY WHO MAY MODIFY AND/OR REDISTRIBUTE THE PROGRAM AS PERMITTED ABOVE BE LIABLE TO YOU FOR DAMAGES. INCLUDING ANY GENERAL SPECIAL. INCIDENTAL OR CONSEQUENTIAL DAMAGES ARISING OUT OF THE USE OR INABILITY TO USE THE PROGRAM (INCLUDING BUT NOT LIMITED TO LOSS O DATA OR DATA BEING RENDERED INACCURATE OR LOSSES SUSTAINED BY YOU OR THIRD PARTIES OR A FAILURE OF THE PROGRAM TO OPERATE WITH ANY OTHER PROGRAMS), EVEN IF SUCH HOLDER OR OTHER PARTY HAS BEEN ADVISED OF THE POSSIBILITY OF SUCH DAMAGES.

### END OF TERMS AND CONDITIONS How to Apply These Terms to Your New Programs

If you develop a new program, and you want it to be of the greatest possible use to the public, the best way to achieve this is to make it free software which everyone can redistribute and change under these terms. To do so. attach the following notices to the program. It is safest to attach them to the start of each source file to most effectively convey the exclusion of warranty: and each file should have at least the "copyright" line and a pointer to where the full notice is found.

One line to give the program's name and a brief idea of what it does. Copyright (C) yyyy name of author This program is free software; you can redistribute it and/or modify it under the terms of the GNU General Public License as published by the Free Software Foundation; either version 2 of the License, or (at your option) any later version. This program is distributed in the hope that it will be useful, but WITHOUT ANY WARRANTY: without even the implied warranty of MERCHANTABILITY or FITNESS FOR A PARTICULAR PURPOSE. See the GNU General Public License for more details. You should have received a copy of the GNU General Public License along with this program; if not, write to the Free Software Foundation, Inc., 51 Franklin Street. Fifth Floor, Boston, MA 02110-1301, USA, Also add information on how to contact you by electronic and paper mail. If the program is interactive, make it output a short notice like this when it starts in an interactive mode: Gnomovision version 69, Copyright (C) year name of author Gnomovision comes with ABSOLUTELY NO WARRANTY: for details type `show w. This is free software, and you are welcome to redistribute it under certain conditions: type 'show c' for details.

The hypothetical commands 'show w' and 'show c' should show the appropriate parts of the General Public License. Of course, the commands you use may be called something other than 'show w' and 'show c': they could even be mouse-clicks or menu items-whatever suits your program. You should also get your employer (if you work as a programmer) or your school, if any, to sign a "copyright disclaimer" for the program, if necessary, Here is a sample: alter the names

Yovodyne, Inc., hereby disclaims all copyright interest in the program 'Gnomovision' (which makes passes at compilers) written by James Hacker. signature of Ty Coon, 1 April 1989 v Coon, President of Vice

This General Public License does not permit incorporating your program into proprietary programs. If your program is a subroutine library, you may consider it more useful to permit linking proprietary applications with the library. If this is what you want to do, use the GNU Library General Public License instead of this License.

### GNU Lesser General Public License (LGPL) Version 2.1, February 1999

Copyright (C) 1991, 1999 Free Software Foundation, Inc. 51 Franklin Street, Fifth Floor, Boston, MA 02110-1301 USA Everyone is permitted to conv and distribute verbatim copies of this license document, but changing it

This is the first released version of the Lesser GPL. It also counts as the successor of the GNU Library Public License, version 2, hence the version number 211

### Preamble

The licenses for most software are designed to take away your freedom to share and change it. By contrast, the GNU General Public Licenses are intended to guarantee your freedom to share and change free software—to make sure the software is free for all its users.

This license, the Lesser General Public License, applies to some specially designated software packages—typically libraries—of the Free Software Foundation and other authors who decide to use it. You can use it too. but we suggest you first think carefully about whether this license or the ordinary General Public License is the better strategy to use in any particular case, based on the explanations below. When we speak of free software, we are referring to freedom of use, not price. Our General Public Licenses are designed to make sure that you have the freedom to distribute copies of free software (and charge for this service if you wish); that you receive source code or can get it if you want it: that you can change the software and use pieces of it in new free programs; and that you are informed that you can do these things. To protect your rights, we need to make restrictions that forbid distributors to deny you these rights or to ask you to surrender these rights. These restrictions translate to certain responsibilities for you if you distribute

copies of the library or if you modify it. For example, if you distribute copies of the library, whether gratis or for a fee, you must give the recipients all the rights that we gave you. You must make sure that they, too, receive or can get the source code. If you link other code with the library, you must provide complete object files to the recipients, so that they can relink them with the library after making changes to the library and recompiling it. And you must show them these terms so they know their rights. We protect your rights with a two-step method: (1) we copyright the library, and (2) we offer you this license, which gives you legal permission to copy, distribute and/or modify the library. To protect each distributor, we want to make it very clear that there is no warranty for the free library. Also, if the library is modified by someone else and passed on, the recipients should know that what they have is not the original version, so that the original author's reputation will not be affected by problems that might be introduced by others. Finally, software patents pose a constant threat to the existence of any free program. We wish to make sure that a company cannot effectively restrict the users of a free program by obtaining a restrictive license from a patent holder. Therefore, we insist that any patent license obtained for a version of the library must be consistent with the full freedom of use specified in this license. Most GNU software, including some libraries, is covered by the ordinary GNU General Public License. This license, the GNU Lesser General Public License, applies to certain designated libraries, and is guite different from the ordinary General Public License. We use this license for certain libraries in order to permit linking those libraries into non-free programs. When a program is linked with a library, whether statically or using a shared library, the combination of the two is legally speaking a combined work, a derivative of the original library. The ordinary General Public License therefore permits such linking only if the entire combination fits its criteria of freedom. The Lesser General Public License permits more lax criteria for linking other code with the library. We call this license the "Lesser" General Public License because it does Less to protect the user's freedom than the ordinary General Public License. It also provides other free software developers Less of an advantage over competing non-free programs. These disadvantages are the reason we use the ordinary General Public License for many libraries. However, the Lesser license provides advantages in certain special circumstances. For example, on rare occasions, there may be a special need to encourage the widest possible use of a certain library, so that it becomes a de-facto standard. To achieve this, non-free programs must be allowed to use the library. A more frequent case is that a free library does the same job as widely used. non-free libraries. In this case, there is little to gain by limiting the free library to free software only, so we use the Lesser General Public License. In other cases, permission to use a particular library in non-free programs enables a greater number of people to use a large body of free software. For example, permission to use the GNU C Library in non-free programs enables many more people to use the whole GNU operating system, as well as its variant. the GNU/Linux operating system. Although the Lesser General Public License is Less protective of the users' freedom, it does ensure that the user of a program that is linked with the Library has the freedom and the wherewithal to run that program using a modified version of the Library. The precise terms and conditions for copying, distribution and modification follow. Pay close attention to the difference between a "work based on the library" and a "work that uses the library". The former contains code derived from the library. whereas the latter must be combined with the library in order to run.

TERMS AND CONDITIONS FOR COPYING, DISTRIBUTION AND

 This License Agreement applies to any software library or other program which contains a notice placed by the copyright holder or other authorized party saying it may be distributed under the terms of this Lesser General Public License (also called "this License"). Each licensee is addressed as "you" A "library" means a collection of software functions and/or data prepared so as to be conveniently linked with application programs (which use some of those functions and data) to form executables. The "Library", below, refers to any such software library or work which has been distributed under these terms. A "work based on the Library" means either the Library or any derivative work under copyright law: that is to say, a work containing the Library or a portion of it, either verbatim or with modifications and/or translated straightforwardly into another language. (Hereinafter, translation is included without limitation in the term "modification".) "Source code" for a work means the preferred form of the work for making modifications to it. For a library, complete source code means all the source code for all modules it contains, plus any associated interface definition files, plus the scripts used to control compilation and installation of the library. Activities other than copying, distribution and modification are not covered by this License; they are outside its scope. The act of running a program using the Library is not restricted, and output from such a program is covered only if its contents constitute a work based on the Library (independent of the use of the Library in a tool for writing it). Whether that is true depends on what the Library does and what the program that uses the Library does.

You may copy and distribute verbatim copies of the Library's complete source code as you receive it, in any medium, provided that you conspicuously and appropriately publish on each copy an appropriate copyright notice and disclaimer of warranty; keep intact all the notices that refer to this License and to the absence of any warranty; and distribute a copy of this License along with the Library. You may charge a fee for the physical act of transferring a copy, and you may at your option offer warranty

protection in exchange for a fee You may modify your copy or copies of the Library or any portion of it. thus forming a work based on the Library, and copy and distribute such modifications or work under the terms of Section 1 above, provided that you

also meet all of these conditions:

also meet all of these conditions.

a) The modified work must itself be a software library.

b) You must cause the files modified to carry prominent notices stating that you changed the files and the date of any change.

You must cause the whole of the work to be licensed at no charge to all

third parties under the terms of this License. d) If a facility in the modified Library refers to a function or a table of data to be supplied by an application program that uses the facility, other than as an argument passed when the facility is invoked, then you must make a good aith effort to ensure that, in the event an application does not supply such function or table, the facility still operates, and performs whatever part of its purpose remains meaningful. (For example, a function in a library to compute square roots has a purpose that is entirely well-defined independent of the application. Therefore, Subsection 2d requires that any application-supplied function or table used by this function must be optional: if the application does not supply it, the square root function must still compute square roots.) These requirements apply to the modified work as a whole. If identifiable sections of that work are not derived from the Library, and can be reasonably considered independent and separate works in themselves, then this License, and its terms, do not apply to those sections when you distribute them as separate works. But when you distribute the same sections as part of a whole which is a work based on the Library, the distribution of the whole must be on the terms of this License, whose permissions for other licensees extend to he entire whole, and thus to each and every part regardless of who wrote it. Thus, it is not the intent of this section to claim rights or contest your rights to work written entirely by you, rather, the intent is to exercise the right to control the distribution of derivative or collective works based on the Library In addition, mere aggregation of another work not based on the Library with the Library (or with a work based on the Library) on a volume of a storage

3. You may opt to apply the terms of the ordinary GNU General Public License It may Appen that this requirement contradicts the license restrictions of instead of this License to a given copy of the Library. To do this, you must alter other proprietary libraries that do not normally accompany the operating all the notices that refer to this License, so that they refer to the ordinary GNU General Public License, version 2, instead of to this License, (If a newer version than version 2 of the ordinary GNU General Public License has appeared. then you can specify that version instead if you wish.) Do not make any other change in these notices. Once this change is made in a given copy, it is irreversible for that copy, so the ordinary GNU General Public License applies to all subsequent copies and derivative works made from that copy. This option is useful when you wish to copy part of the code of the Library into a

or distribution medium does not bring the other work under the scope of

program that is not a library. You may copy and distribute the Library (or a portion or derivative of t, under Section 2) in object code or executable form under the terms of ections 1 and 2 above provided that you accompany it with the complete corresponding machine-readable source code, which must be distributed under the terms of Sections 1 and 2 above on a medium customarily used for software interchange. If distribution of object code is made by offering access to copy from a designated place, then offering equivalent access to copy the source code from the same place satisfies the requirement to distribute the source code, even though third parties are not compelled to copy the source along with the object code.

. A program that contains no derivative of any portion of the Library, but s designed to work with the Library by being compiled or linked with it, s called a "work that uses the Library". Such a work in isolation, is not a derivative work of the Library, and therefore falls outside the scope of this License. However, linking a "work that uses the Library" with the Library creates an executable that is a derivative of the Library (because it contains portions of the Library), rather than a "work that uses the library". The executable is therefore covered by this License. Section 6 states terms for

distribution of such executables. When a "work that uses the Library" uses material from a header file that is part of the Library, the object code for the work may be a derivative work

of the Library even though the source code is not. Whether this is true is especially significant if the work can be linked without the Library, or if the work is itself a library. The threshold for this to be true is not precisely defined by law. If such an object file uses only numerical parameters, data structure ayouts and accessors, and small macros and small inline functions (ten lines or less in length), then the use of the object file is unrestricted, regardless of whether it is legally a derivative work (Executables containing this object code plus portions of the Library will still fall under Section 6.7 Otherwise, if the work is a derivative of the Library, you may distribute the object code for the work under the terms of Section 6. Any executables

containing that work also fall under Section 6, whether or not they are linked directly with the Library itself As an exception to the Sections above, you may also combine or link a work that uses the Library" with the Library to produce a work containing portions of the Library, and distribute that work under terms of your choice provided that the terms permit modification of the work for the customer's own use and reverse engineering for debugging such modifications. You must give prominent notice with each copy of the work that the Library is used in it and that the Library and its use are covered by this License. You must supply a copy of this License. If the work during execution displays copyright notices, you must include the copyright notice for the Library among them, as well as a reference directing the user to the copy of this License. Also, you must do one of these things:

a) Accompany the work with the complete corresponding machine-readable source code for the Library including whatever changes were used in the work (which must be distributed under Sections 1 and 2 above); and, if the work is an executable linked with the Library, with the complete machinereadable "work that uses the Library", as object code and/or source code, so that the user can modify the Library and then relink to produce a modified executable containing the modified Library. (It is understood that the user who changes the contents of definitions files in the Library will not necessarily be able to recompile the application to use the modified definitions.) b) Use a suitable shared library mechanism for linking with the Library. A suitable mechanism is one that (1) uses at run time a copy of the library already present on the user's computer system, rather than copying library functions into the executable, and (2) will operate properly with a modified version of the library, if the user installs one, as long as the modified version is interface-compatible with the version that the work was made with. c) Accompany the work with a written offer, valid for at least three years to give the same user the materials specified in Subsection 6a, above, for a charge no more than the cost of performing this distribution. d) If distribution of the work is made by offering access to copy from designated place, offer equivalent access to copy the above specified

materials from the same place. e) Verify that the user has already received a copy of these materials or that you have already sent this user a copy.

For an executable, the required form of the "work that uses the Library" must include any data and utility programs needed for reproducing the executable from it. However, as a special exception, the materials to be distributed need not include anything that is normally distributed (in either source or binary form) with the major components (compiler, kernel, and so on) of the operating system on which the executable runs, unless that component itself accompanies the executable.

system. Such a contradiction means you cannot use both them and the ibrary together in an executable that you distribute

You may place library facilities that are a work based on the Library side-byside in a single library together with other library facilities not covered by this License, and distribute such a combined library, provided that the separate distribution of the work based on the Library and of the other library facilities is otherwise permitted, and provided that you do these two things:
a) Accompany the combined library with a copy of the same work based on the Library, uncombined with any other library facilities. This must be distributed under the terms of the Sections above.

b) Give prominent notice with the combined library of the fact that part of it is a work based on the Library, and explaining where to find the accompanying uncombined form of the same work.

 You may not copy, modify, sublicense, link with, or distribute the Library except as expressly provided under this License. Any attempt otherwise to copy, modify, sublicense, link with, or distribute the Library is void, and will automatically terminate your rights under this License. However, parties who have received copies, or rights, from you under this License will not have their icenses terminated so long as such parties remain in full compliance. You are not required to accept this License, since you have not signed it. However, nothing else grants you permission to modify or distribute the However, nothing ever grants you permission to modify or usuniouse the Library or its derivative works. These actions are prohibited by law if you do not accept this License. Therefore, by modifying or distributing the Library (or any work based on the Library), you indicate your acceptance of this License to do so, and all its terms and conditions for copying, distributing or

modifying the Library or works based on it. 10. Each time you redistribute the Library (or any work based on the Library), the recipient automatically receives a license from the original licensor to copy, distribute, link with or modify the Library subject to these terms and conditions. You may not impose any further restrictions on the recipients' exercise of the rights granted herein. You are not responsible for enforcing compliance by third parties with this License

1. If, as a consequence of a court judgment or allegation of patent infringement or for any other reason (not limited to patent issues), conditions are imposed on you (whether by court order, agreement or otherwise) that contradict the conditions of this License, they do not excuse you from the conditions of this License. If you cannot distribute so as to satisfy simultaneously your obligations under this License and any other pertinent obligations, then as a consequence you may not distribute the Library at all. For example, if a patent license would not permit royalty-free redistribution. of the Library by all those who receive copies directly or indirectly through you, then the only way you could satisfy both it and this License would be to refrain entirely from distribution of the Library. If any portion of this section is held invalid or unenforceable under any particular circumstance the balance of the section is intended to apply, and the section as a whole is intended to apply in other circumstances. It is not the purpose of this section to induce you to infringe any patents or other property right claims or to contest validity of any such claims; this section has the sole purpose

of protecting the integrity of the free software distribution system which is implemented by public license practices. Many people have made generous contributions to the wide range of software distributed through that system in reliance on consistent application of that system; it is up to the author/ donor to decide if he or she is willing to distribute software through any other system and a licensee cannot impose that choice. This section is intended to make thoroughly clear what is believed to be a consequence of the rest

 If the distribution and/or use of the Library is restricted in certain countries either by patents or by copyrighted interfaces, the original copyright holder who places the Library under this License may add an explicit geographical distribution limitation excluding those countries, so that distribution is permitted only in or among countries not thus excluded. In such case, this License incorporates the limitation as if written in the body of this License. The Free Software Foundation may publish revised and/or new versions. of the Lesser General Public License from time to time. Such new versions will be similar in spirit to the present version, but may differ in detail to address new problems or concerns.

Each version is given a distinguishing version number. If the Library specifies a version number of this License which applies to it and "any later version", you have the option of following the terms and conditions either of that version or of any later version published by the Free Software Foundation. If the Library does not specify a license version number, you may choose any version ever published by the Free Software Foundation.

14. If you wish to incorporate parts of the Library into other free programs. whose distribution conditions are incompatible with these, write to the author to ask for permission. For software which is copyrighted by the Free Software Foundation, write to the Free Software Foundation; we sometimes make exceptions for this. Our decision will be guided by the two goals of preserving the free status of all derivatives of our free software and of promoting the sharing and reuse of software generally.

NO WARRANTY

TS, BECAUSE THE LIBRARY IS LICENSED FREE OF CHARGE, THERE IS NO WARRANTY FOR THE LIBRARY, TO THE EXTENT PERMITTED BY APPLICABLE LAW. EXCEPT WHEN OTHERWISE STATED IN WRITING THE COPYRIGHT HOLDERS AND/OR OTHER PARTIES PROVIDE THE LIBRARY "AS IS" WITHOUT WARRANTY OF ANY KIND. EITHER EXPRESSED OR IMPLIED, INCLUDING, BUT NOT LIMITED TO, THE IMPLIED WARRANTIES OF MERCHANTABILITY AND FITNESS FOR A PARTICULAR PURPOSE. THE ENTIRE RISK AS TO THE OUALITY AND PERFORMANCE OF THE LIBRARY IS WITH YOU. SHOULD THE LIBRARY PROVE DEFECTIVE, YOU ASSUME THE COST OF ALL NECESSARY SERVICING, REPAIR OR CORRECTION.

16. IN NO EVENT UNLESS REQUIRED BY APPLICABLE LAW OR AGREED TO IN WRITING WILL ANY COPYRIGHT HOLDER, OR ANY OTHER PARTY WHO MAY MODIFY AND/OR REDISTRIBUTE THE LIBRARY AS PERMITTED ABOVE, BE LIABLE TO YOU FOR DAMAGES, INCLUDING ANY GENERAL, SPECIAL, INCIDENTAL OR CONSEQUENTIAL DAMAGES ARISING OUT OF THE USE OR INABILITY TO USE THE LIBRARY (INCLUDING BUT NOT LIMITED TO LOSS OF DATA OR DATA BEING RENDERED INACCURATE OR LOSSES SUSTAINED BY YOU OR THIRD PARTIES OR A FAILURE OF THE LIBRARY TO OPERATE WITH ANY OTHER SOFTWARE), EVEN IF SUCH HOLDER OR OTHER PARTY HAS BEEN ADVISED OF THE POSSIBILITY OF SUCH DAMAGES.

END OF TERMS AND CONDITIONS How to Apply These Terms to Your New Libraries

if you develop a new library, and you want it to be of the greatest possible use to the public, we recommend making it free software that everyone can redistribute and change. You can do so by permitting redistribution under these terms (or, alternatively, under the terms of the ordinary General ublic License). To apply these terms, attach the following notices to the library. It is safest

to attach them to the start of each source file to most effectively convey the exclusion of warranty; and each file should have at least the "copyright" line and a pointer to where the full notice is found, one line to give the library's name and an idea of what it does, Copyright (0) year name of author This library is free software; you can redistribute it and/or modify it under the terms of the GNU Lesser General Public License as published by the Free Software Foundation: either version 2.1 of the License, or (at your option) any later version. This library is distributed in the hope that it will be useful, but WITHOUT ANY WARRANTY; without even the implied warranty of MERCHANTABILITY or FITNESS FOR A PARTICULAR PURPOSE. See the GNU Lesser General Public License for more details.

You should have received a copy of the GNU Lesser General Public License along with this library, if not, write to the Free Software Foundation, Inc., 51 Franklin Street, Fifth Floor, Boston, MA 02110-1301 USA Also add information on how to contact you by electronic and paper mail. You should also get your employer (if you work as a programmer) or your school, if any, to sign a "copyright disclaimer" for the library, if necessary, Here is a sample: alter

Yoyodyne, Inc., hereby disclaims all copyright interest in the library 'Frob' (a library for tweaking knobs) written by James Random Hacker. signature of Tv Coon, 1 April 1990 Tv Coon, President of Vice

# **Warranty Certificate**

### IMPORTANT:

AA - J - L AI - .

Keep this Certificate together with the Original invoice or receipt in a safe place and show them to the retailer or place of purchase whenever a warranty repair is necessary.

| • | Model No.:          |
|---|---------------------|
|   |                     |
|   |                     |
| • | Serial No.:         |
|   |                     |
|   |                     |
|   | Date of Purchase:   |
| - | Dute of Fulfillater |
|   |                     |
|   | Dealayla Ciamatuus  |
| • | Dealer's Signature: |
|   |                     |
|   |                     |

### HUMAX thanks you for your recent HUMAX product purchase.

For your benefit, we recommend that you record your serial number, found on the product, and other purchase information on this card and keep it with your personal records, along with proof of purchase. This information will allow us to better serve your needs.

### ■ HUMAX CONSUMER WARRANTY

· Customer's Signature:

HUMAX warrants this product to be free of defects in materials and workmanship, subject to the conditions set forth overleaf.

### CONDITIONS

- 1. The HUMAX Warranty is valid for a period of one year from the date of first purchase.
- In the event that this product fails to function properly during the warranty period, the
  retailer or distributor will make this product capable of operating for the purpose of
  which it was designed, without charging for labour and parts.
- This warranty will be honoured only if the Warranty Certificate has been duly completed by the purchaser and is presented to the retailer with the original invoice or receipt.
- 4. This warranty does not cover shipping or transportation charges from you to us.
- The obligations of HUMAX are limited to the repair of defect parts. Costs and risks of transport to the retailer as well as removal and installation of the product, and any other costs directly or indirectly related to its repair, are not covered by the warranty.
- All warranty repairs performed by non-authorized repair shops will not be reimbursed and if such repairs damage this product such damage will not be covered by this warranty
- 7. This warranty is not applicable in cases other than defects in materials or workmanship and, in particular, does not cover:
  - a. periodic check-ups, adjustments, maintenance or conversions as well as replacement of parts due to normal wear and tear;
  - b. damage caused by accidents, negligence, modifications, use of non-HUMAX parts, improper use, installation or package;
  - c. damage caused by lightning, water, fire, acts of war, public disturbances, incorrect
    mains voltages, incorrect ventilation or any other cause beyond the control of the
    HUMAX.
  - d. products where the label bearing the serial number has been removed, defaced or is illegible.
- 8. This warranty is offered to any person who has legally obtained possession of this product within the warranty period.

.....

 HUMAX's maximum liability shall not exceed the actual purchase price paid by you for the product. In no event shall HUMAX be liable for special, incidental, consequential or indirect damages.

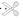

### Uk

Opening Hours:

Tel: 0344 318 8800

Mon - Fri 09:00 – 17:00 (excluding Bank Holidays)

E-mail: uksupport@humax-digital.co.uk

Website: www.humaxdigital.co.uk

Language: English

# Need some extra help?

# Customer support

For help with installing or setting up your new Freeview Play Recorder, feel free to call us on **0344 318 8800** (Mon-Fri 9-5pm).

Alternatively visit **uk.humaxdigital.com/support** where you can find FAQs, software updates, user manuals, etc.